Univerza  *v Ljubljani*  Fakulteta  *za gradbeništvo in geodezijo* 

*Jamova 2 1000 Ljubljana, Slovenija telefon (01) 47 68 500 faks (01) 42 50 681 fgg@fgg.uni-lj.si* 

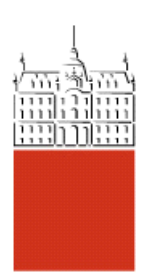

Univerzitetni program Geodezija, smer Prostorska informatika

Kandidat: **Igor Oblak** 

# **Internetna GIS aplikacija za ponazoritev urbane opreme občine**

**Diplomska naloga št.: 813** 

**Mentor:**  izr. prof. dr. Radoš Šumrada

**Somentor:**  viš. pred. mag. Samo Drobne

## IZJAVA O AVTORSTVU

Podpisani IGOR OBLAK izjavljam, da sem avtor diplomske naloge z naslovom: »INTERNETNA GIS APLIKACIJA ZA PONAZORITEV URBANE OPREME OBČINE«.

Izjavljam, da se odpovedujem vsem materialnim pravicam iz dela za potrebe elektronske separatoteke FGG.

Izjavljam, da prenašam vse materialne avtorske pravice v zvezi z diplomsko nalogo na UL, Fakulteto za gradbeništvo in geodezijo.

Ljubljana, 20. 11. 2009

(podpis)

\_\_\_\_\_\_\_\_\_\_\_\_\_\_\_\_\_\_\_\_\_\_\_\_\_

# BIBLIOGRAFSKO – DOKUMENTACIJSKA STRAN IN IZVLEČEK

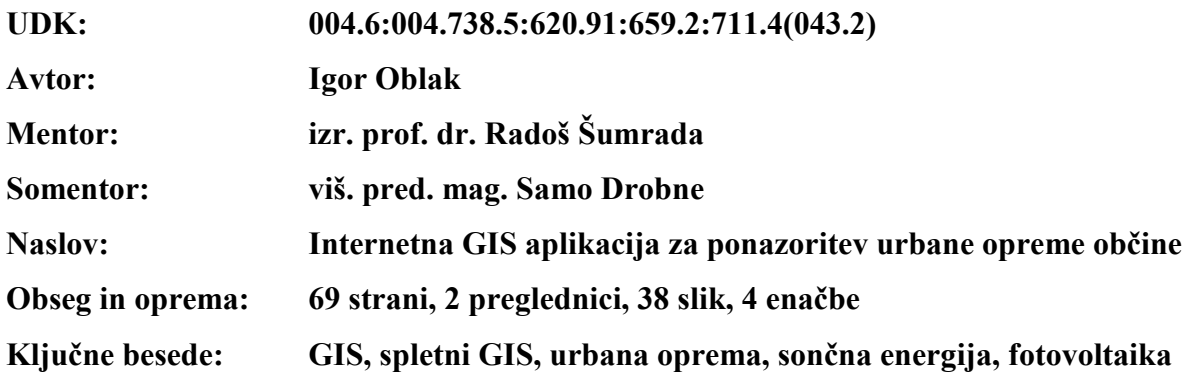

#### Izvleček

V diplomskem delu smo izdelali spletno aplikacijo geografskega informacijskega sistema (GIS), s pomočjo katerega lahko zainteresirani uporabnik pridobi informacijo o količini električne energije pridobljene s pomočjo sončnih (solarnih) celic, ki bi jih postavil na streho svojega objekta v mestni občini Celje. V ta namen smo najprej povzeli osnove GIStehnologije, izdelave GIS-ov in povezave GIS-ov z internetom. V diplomski nalogi smo opisali tudi fiziološke pojave sončne energije in vplive na jakost sončne energije pri potovanju skozi atmosfero ter fotovoltaiko, to je vedo, ki preučuje pretvorbo energije svetlobe, natančneje energijo fotonov, v elektriko. Podrobneje smo opisali ter predstavili izgradnjo ter delovanje spletne aplikacije za ponazoritev urbane opreme občine.

## BIBILIOGRAPHIC – DOCUMENTALISTIC INFORMATIONS

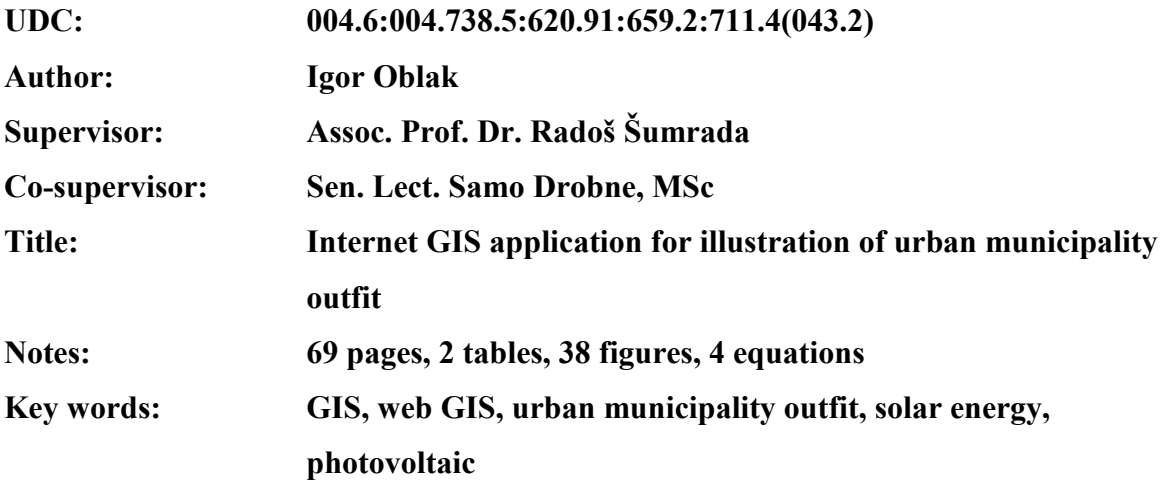

#### Abstract

In our presented work we have developed internet GIS application. With its help the user can get data on the amount of electric energy derived from the solar modules, which he would install on his roof. GIS application was made for area of municipality Celje. First we have summarized the basis of GIS technology, making of GIS and connecting GIS with internet. In our work we have described physiological phenomenon of solar energy and the effect of atmosphere on the power of solar energy. We have also written about photovoltaic, the science that studies conversion of energy of photons into electricity. We have described the development and operation of internet GIS application for illustration of urban municipality outfit.

## ZAHVALA

Najprej gre iskrena zahvala mentorju izr. prof. dr. Radošu Šumradi in somentorju viš. pred. mag. Samu Drobnetu, ki sta bila s svojimi nasveti v veliko pomoč pri nastajanju diplomske naloge. Zahvala gre tudi prijatelju in sodelavcu Dejanu Lavbiču, ki mi je pomagal izbrati temo diplomske naloge. Hvala tudi vsem zaposlenim na katedri in prijateljem, ki so mi kadarkoli in kakorkoli pomagali pri študiju.

Zahvalil bi se tudi družini za neizmerno podporo ter partnerici, ki mi je stala ob strani skozi to, bolj zanjo, kot zame, mučno obdobje.

# **KAZALO VSEBINE**

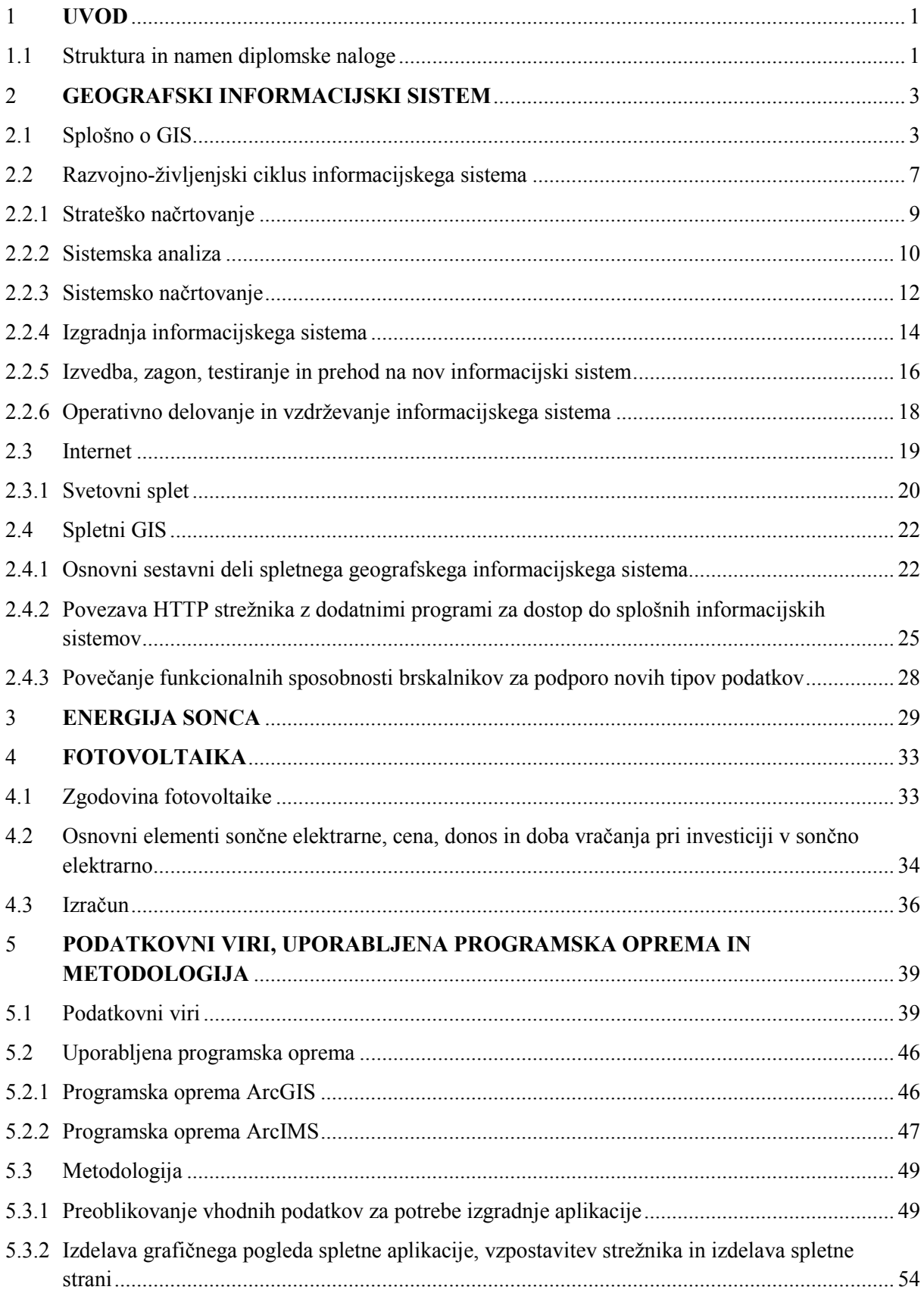

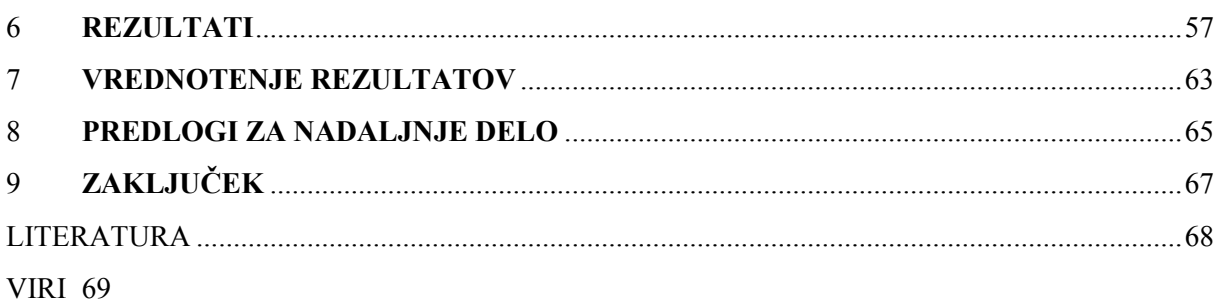

# KAZALO SLIK

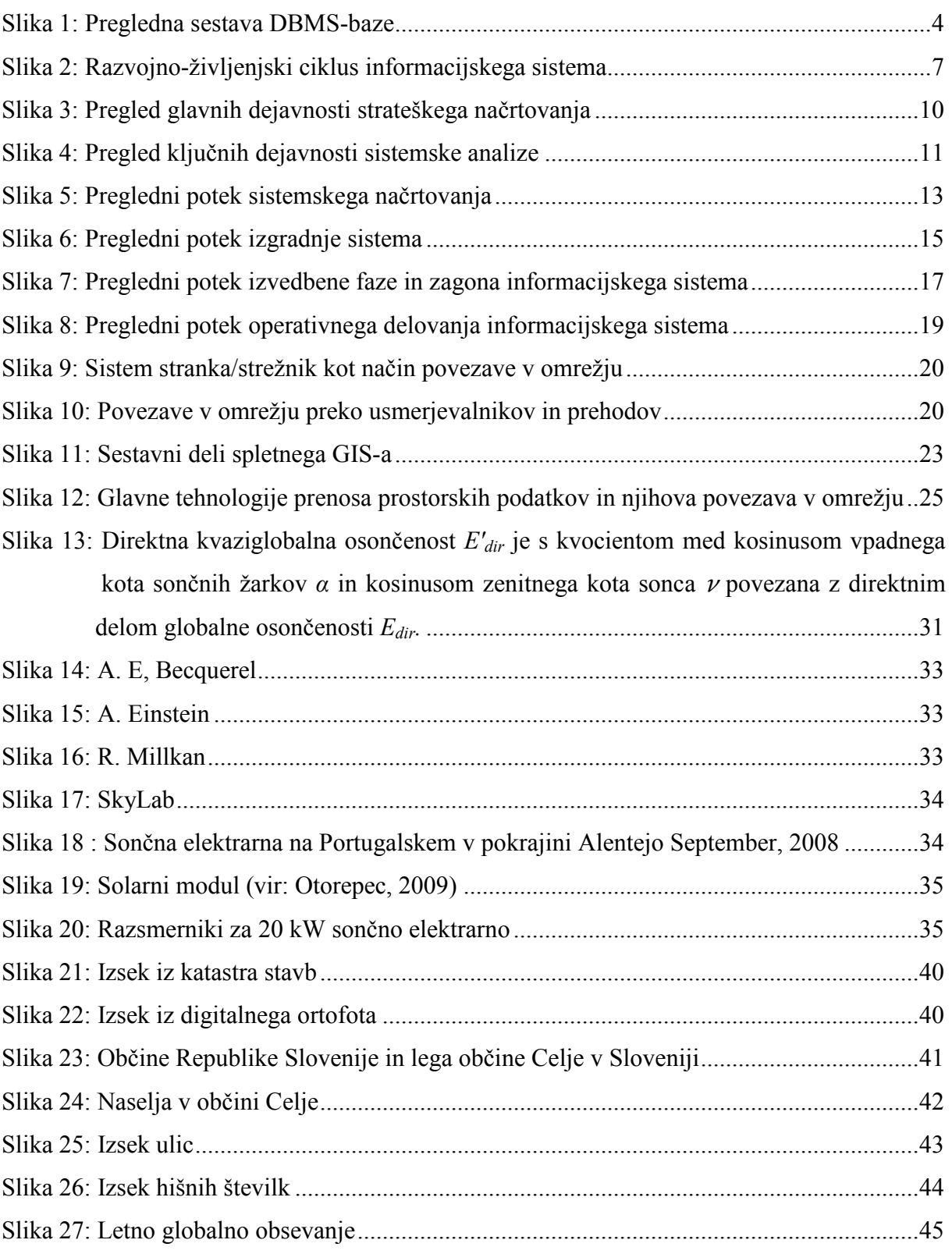

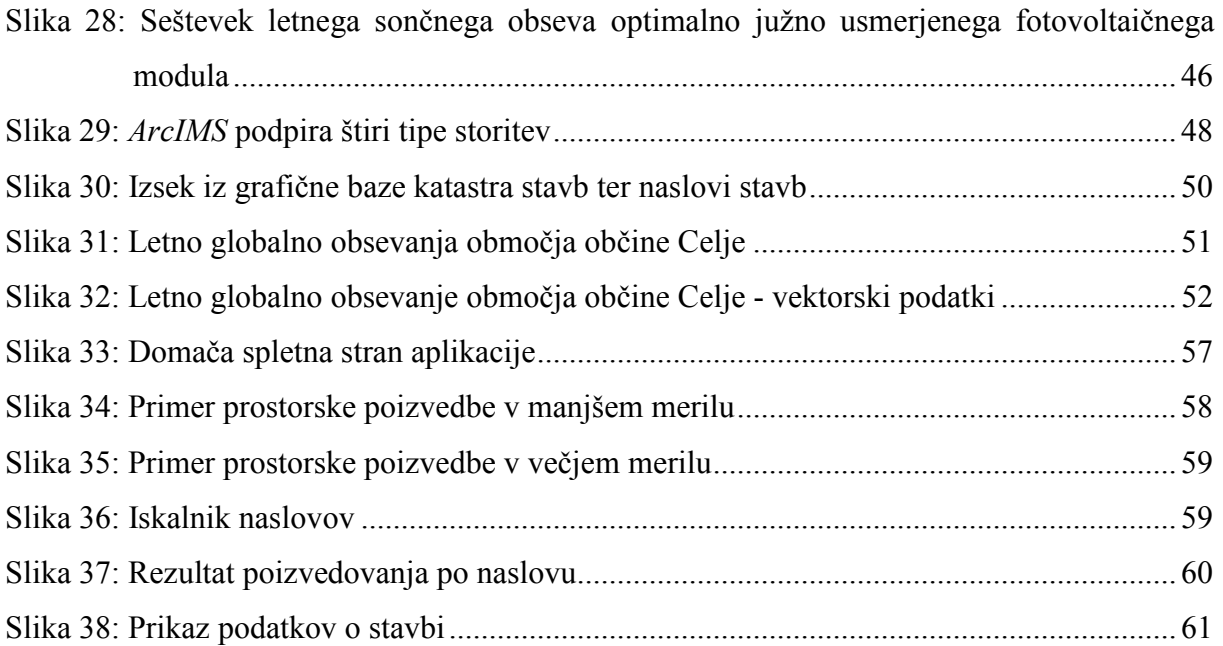

# KAZALO PREGLEDNIC

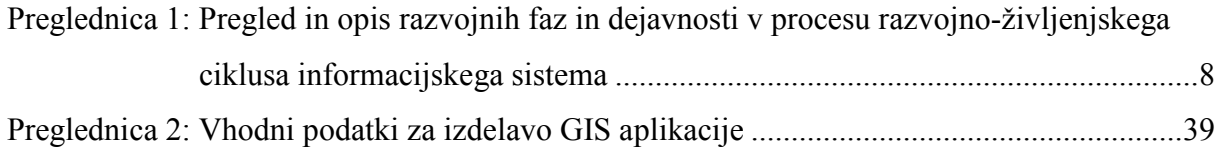

# OKRAJŠAVE IN SIMBOLI

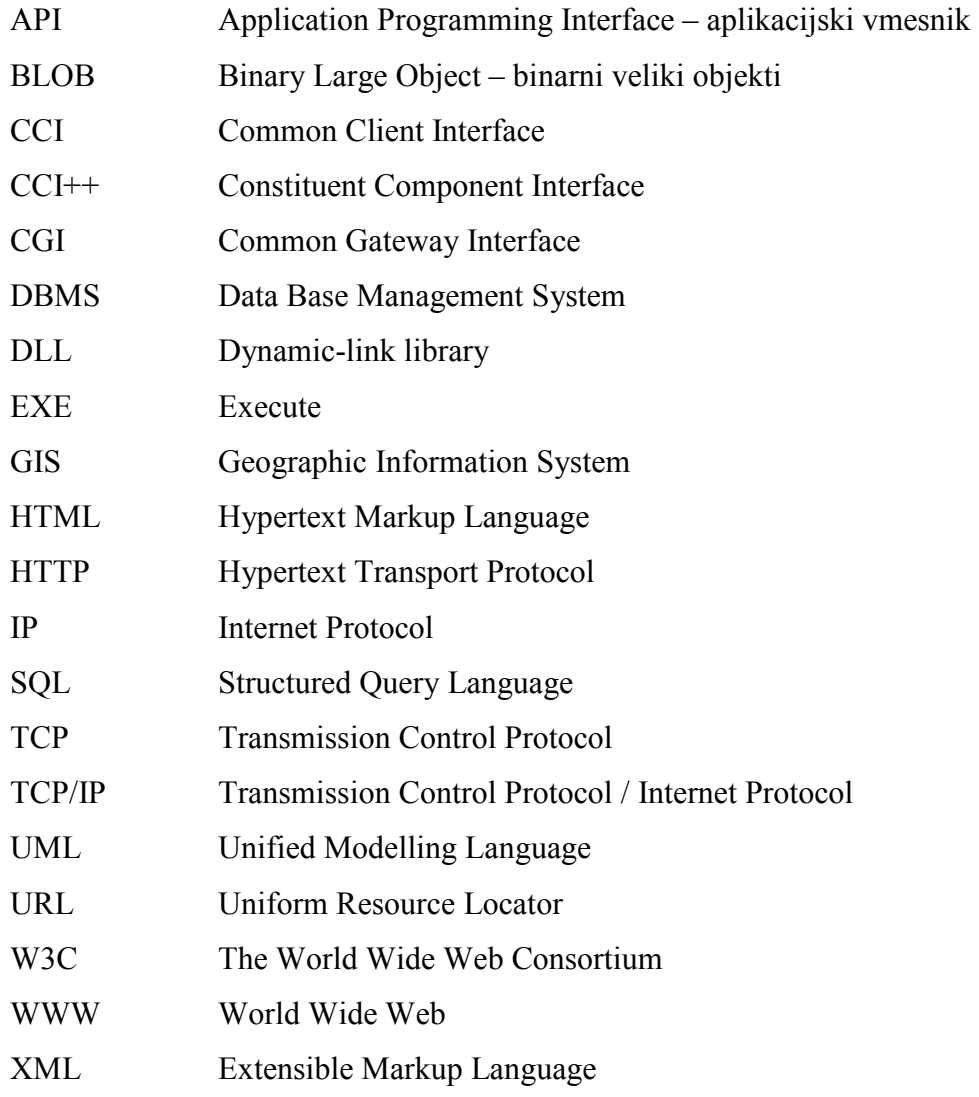

# 1 UVOD

V sedanji, energetsko požrešni družbi, ko nam počasi zmanjkuje fosilnih goriv, se čedalje bolj spogledujemo z alternativnimi viri. Naj si bo to energija vetra, valov ali sončna energija. Vse te energija so čiste energije, torej ne škodijo okolju. Razen estetskega videza okolja (velike vetrnice v naravi, sončne celice in sončni kolektorji na strehah hiš…), te naprave nimajo večjega neposrednega učinka na okolje.

Sončna energija je ena tistih, ki je še dolgo ne bo zmanjkalo. To energijo že dalj časa uporabljamo. Objekte za bivanje gradimo na osojnih pobočji zato, da jih ogreva sonce. Iz istega vzroka bivalne prostore v objektih, na severni polobli Zemlje lociramo na južni strani objekta. Vendar so ti načini izkoriščanja sončne energije minimalni glede na to, koliko sončne energije pride do Zemlje (na kvadratni kilometer pade približno 1000 MW svetlobnega toka). V 19. stoletju, so odkrili tehnologijo, ki je povečala izkoriščanje sončne energije. Takrat so namreč odkrili sončne celice, ki so jih do danes že močno izboljšali (povečala se je njihova učinkovitost).

Velik problem onesnaženosti okolja je tudi ne znanje in ne ozaveščenost ljudi. Z geografskimi informacijskimi sistemi lahko ta problem zmanjšamo, v kombinaciji s svetovnim spletom pa lahko podatke približamo množicam ljudi, ki so pripravljeni narediti korak dalje k čistejšemu okolju.

# 1.1 Struktura in namen diplomske naloge

Diplomska naloga je razdeljena na teoretični in praktični del. V teoretičnem delu so obravnavani geografski informacijski sistem (GIS) in spletni geografski informacijski sistem, vpogled v energijo Sonca in v zgodovino fotovoltaike. V praktičnem delu smo se posvetil izdelavi spletnega geografskega informacijskega sistema, s pomočjo katerega lahko zainteresirani uporabnik pridobi podatek o količini električne energije pridobljene s pomočjo sončnih (solarnih) celic, ki bi jih postavil na streho svojega objekta. Spletna aplikacija zajema vse objekte zajete v katastru stavb, v mestni občini Celje.

# 2 GEOGRAFSKI INFORMACIJSKI SISTEM

Definiciji o tehnologiji geografskih informacijskih sistemov ter o geografskih informacijskih sistemih (GIS) povzemamo po (Šumrada, 2005)

Tehnologijo geografskih informacijskih sistemov tvorijo metodologija in orodja, ki so potrebna za uspešno in učinkovito zajemanje, vzdrževanje, obdelave, analize, posredovanje, predstavitve in upravljanje s prostorskimi (geografskimi) podatki. Shranjeni prostorski podatki podajajo lokacijske in opisne značilnosti stvarnih pojavov, ki obstajajo na izbranem področju stvarnosti.

Geografski informacijski sistem je sistem za upravljanje z bazo podatkov, ki služi za zajemanje, shranjevanje, vzdrževanje, obdelavo, analiziranje in predstavitev prostorskih geokodiranih podatkov. Osrednji poudarek obdelav je na raznih podatkovnih analizah. Sistem GIS sestavljajo strojna oprema, sistemska in posebna programska oprema, uporabniške aplikacije, integrirana baza prostorskih podatkov, vzdrževalci in predvsem uporabniki informacijskega sistema.

## 2.1 Splošno o GIS

Tehnologije omogočajo hitrejše in cenejše izvajanje vsakodnevnih opravil, prav tako pa nam omogočajo videti stvari, ki jih do sedaj nismo mogli ozirom jih vidimo v drugačni luči. GIStehnologija geografskim analizam pomeni toliko, kot ostalim znanstvenim vedam pomenijo mikroskop, računalnik, teleskop… GIS-tehnologija je orodje! (Abler, 1987). Zgodnji geografski informacijski sistemi so imeli težave predvsem zaradi slabih algoritmov in premalo računalniške moči za analizo velike količine prostorskih podatkov. Večino prostorskih podatkov (okrog 80 %) za projekte je bilo potrebno digitalizirati. Danes imamo pri precejšnji meri računalniške moči in dosegljivih digitalnih podatkih z GIS drugačne probleme. Še vedno porabimo 80 % časa, vendar ga sedaj namenjamo za iskanje zanesljivih virov, dostopanje in urejanje podatkov.

GIS – Geografski Informacijski Sistem sestavljajo:

- strokovno osebje (znanje),
- analitični postopki,
- lokacijski, grafični in opisni podatki,
- programska, stojna in omrežna oprema,
- kapital/sredstva
- idr.

Ti elementi so med seboj tako povezani, da omogočajo razne obdelave, analize, in predstavitve prostorskih podatkov in to za različne uporabnike. Vse vrste podatkov (prostorski, časovni, opisni, grafični, položajni…) so usklajeni in shranjeni v osrednji bazi podatkov – DBMS. Sestavo baze DBMS (Data Base Management Şystem) prikazuje slika 1.

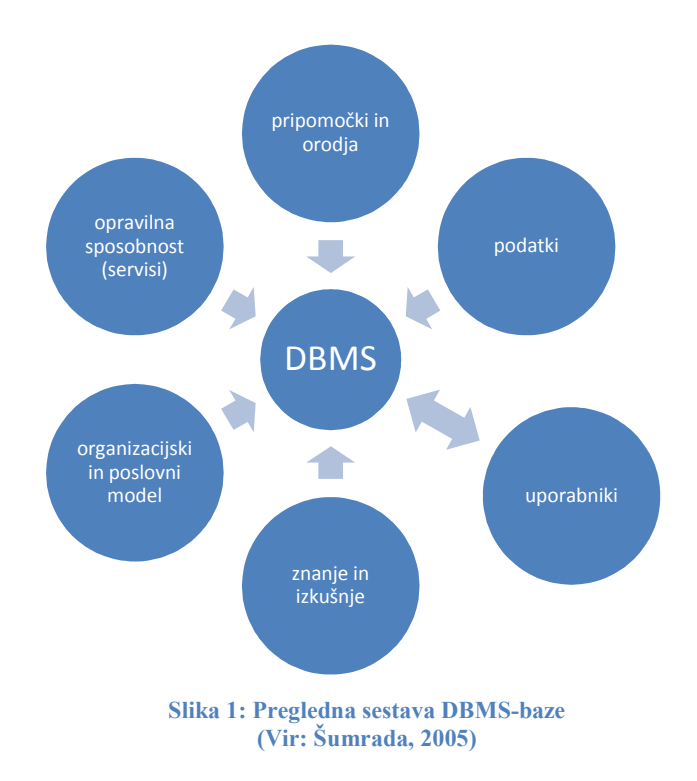

Z GIS zagotavljamo kakovostne prostorske informacije, potrebne pri odločanju o uporabi in posegih v prostor ter pri varovanju okolja.

Zgrajeni so s pomočjo formalnih modelov področja obravnave. Ti formalni modeli so dejansko podatki, ki jih iz nekega GIS lahko pridobimo, saj predstavljajo abstraktno in poenostavljeno vsebino področja obravnave in sicer z različnih tehnoloških ter organizacijskih vidikov. GIS je lahko sestavljen iz več formalnih modelov in vsak od njih predstavlja drugo interpretacijo področja obravnave.

Podatke, ki jih iz GIS pridobimo, so običajno v obliki tematske karte ali predstavitve. V namen pridobitve teh informacij GIS deluje kot programsko orodje, temelječe predvsem na analitičnih sposobnostih samega GIS.

Iz GIS lahko pridobimo dve vrsti podatkov. Pridobimo lahko primarne podatke torej tiste, ki smo jih v GIS vnesli ali pa pridobimo sekundarne – izpeljane podatke. Druge pridobimo s pomočjo analiz primarnih podatkov. Pri primarnih podatkih gre predvsem za informacije o lokaciji nekega pojava. Za podajanje informacij o lokaciji pojavov se uporablja enoten georeferenčni sistem. To pa pomeni, da moramo imeti vse podatke georeferencirane oziroma »postavljene na dejanske koordinate v nekem koordinatnem sistemu«. Uporabljata se direktni način za podajanje lokacije, to je s koordinatnim sistemom ali pa posredni način z uporabo identifikatorjev prostorskih pojavov (parcelne številke, naslovi, prostorske enote…).

Sistem za upravljanje s podatkovno bazo GIS (DBMS) je zahteven programski sistem, ki mora zagotavljati zajemanje, vzdrževanje, obdelavo, analizo, posredovanje, predstavitev in upravljanje z velikimi količinami prostorskih podatkov, ki so lahko tudi porazdeljeni na več fizično ločenih zbirk podatkov. S povezovalnimi protokoli je omogočeno fizično povezovanje po medmrežju porazdeljenih baznih podatkov.

V GIS-bazi podatkov imamo tako prostorske podatke, ki imajo lahko vsaj tri vrste atributov. S temi atributi se podajajo štirirazsežne lastnosti prostora, ki ga baza GIS obravnava.

Osnovne tri vrste atributov so:

- prostorska lokacija, ki določa kje se nek prostorski pojav nahaja,
- opisne lastnosti, ki določajo kaj se tam nahaja in

• časovne lastnosti o obstoju, ki določajo kdaj se nek prostorski pojav »zgodi«.

Poleg teh osnovnih atributov lahko v bazo GIS dodajamo še druge atribute prostorskih pojavov kot so podobe, animacije, zvok… ti so znani kot BLOB (Binary Large Object – binarni veliki objekti).

Podatkovna sestava baze GIS je formalno opredeljena s podatkovnimi modeli. Ti so interpretacija področja obravnave na tipskem nivoju. Podatkovni modeli so pojmovna opredelitev (poenostavljenih) stvarnih objektov imenovanih razredi, ki pa so opredeljeni v shemah podatkovnega modela. Pojavni nivo podatkovne baze so dejanski podatki o objektih in pojavih območja obravnave. Ti podatki so skladni s pripadajočo shemo objektnega tipa, ki je določena v podatkovnem modelu. Istovrstne prostorske podatke zapisujemo v podatkovne sloje, ki so fizično zapisani v eni datoteki podatkovne baze oziroma so izvedeni kot podatkovni niz.

Med vsemi objektnimi tipi in razredi se dodajo relacije (odnosi, vedenja in opravilne sposobnosti med objektnimi tipi in razredi). Objekti med seboj komunicirajo in si izmenjujejo podatke s pomočjo signalov in sporočil. Ta komunikacija poteka samo po vgrajenih relacijah. Te relacije so:

- asociacija,
- dve posebni obliki asociacije:
	- o agregacija,
	- o kompozicija,
- specializacija (dedovanje).
- realizacija (vmesniki) idr.

Dejanska uporaba GIS pa je obdelava in prikazovanje prostorskih podatkov. Pri obdelavi prostorskih podatkov nam pomagajo prostorske analize. Z njimi podatke obdelujemo, iščemo povezave in sorodne vzorce, ter ustvarjamo nove podatke. Pri prikazovanju prostorskih podatkov si pomagamo z metodologijo kartografije in tako ustvarimo razumljivo interpretacijo področja obravnave.

# 2.2 Razvojno-življenjski ciklus informacijskega sistema

Za vzpostavitev informacijskega sistema se držimo nekega vrstnega reda postopkov in dejavnosti, ki jih imenujemo razvojno razvojno-življenjski ciklus informacijskega sistema. Vsi postopki in dejavnosti temeljijo na izbrani metodologiji. Ta je sestavljena iz metod in orodji, ki so v razvojnem poteku informacijskega sistema tesno povezana. Metodologija je dejansko teoretična zamisel in metoda za njeno izvedbo. Metode definirajo načine na katere bo neka zamisel izvedena, orodja pa so tista, ki zamisel izvršijo. Enaka metoda se lahko uporablja v več različnih metodologijah, prav tako pa se lahko enako orodje upora uporablja v več različnih metodah. življenjski ciklus informacijskega sistema. Vsi<br>metodologiji. Ta je sestavljena iz metod in orodji,<br>sistema tesno povezana. Metodologija je dejansko

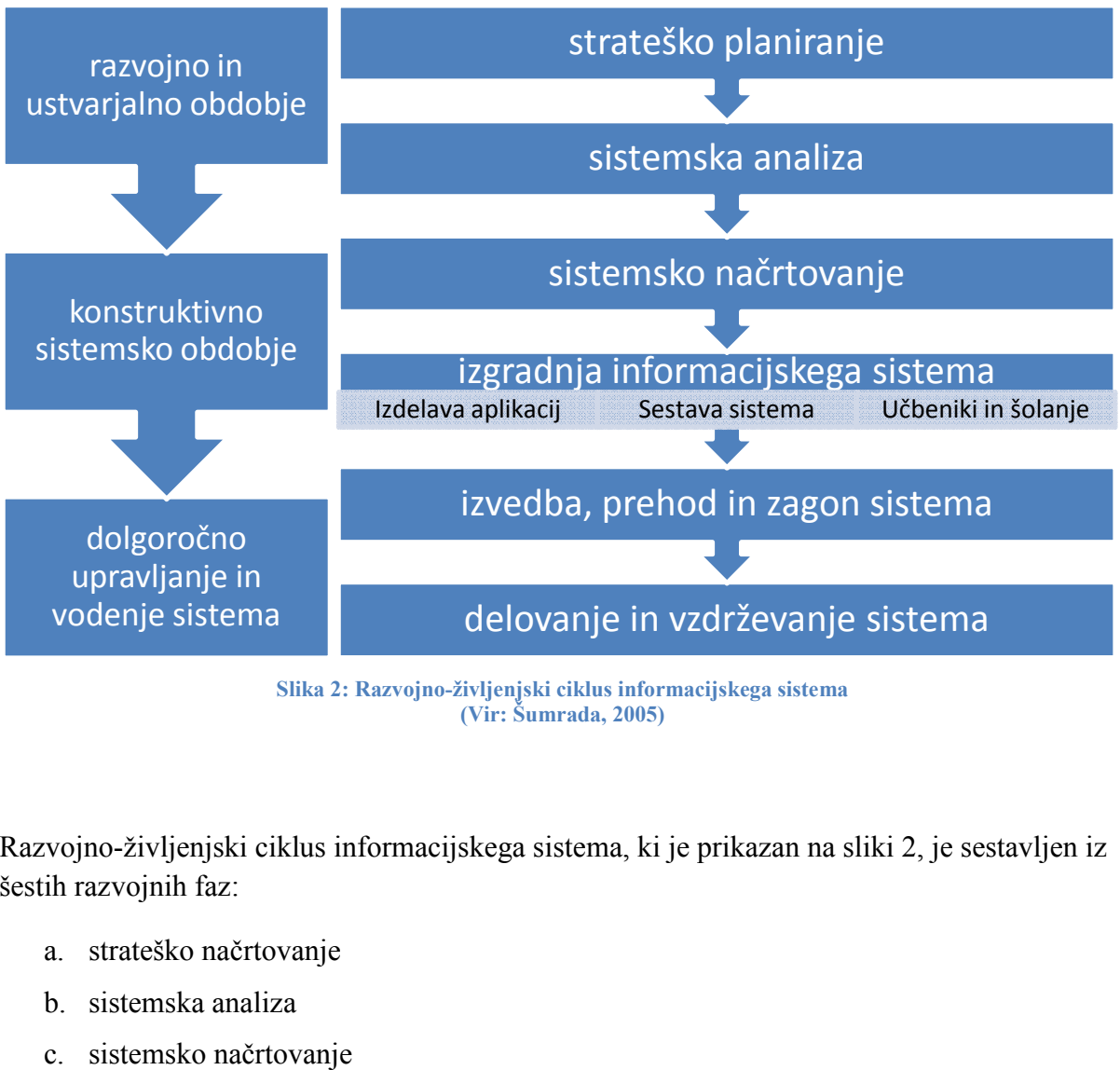

Slika 2: Razvojno-življenjski ciklus informacijskega sistema (Vir: Šumrada, 2005)

Razvojno-življenjski ciklus informacijskega sistema, ki je prikazan na sliki 2, je sestavljen iz šestih razvojnih faz:

- a. strateško načrtovanje
- b. sistemska analiza
- c. sistemsko načrtovanje
- d. izgradnja sistema
- e. izvedba, zagon in testiranje
- f. delovanje in vzdrževanje

V preglednici 1 vidimo pregled posamezne razvojne faze in dejavnosti v posamezni fazi.

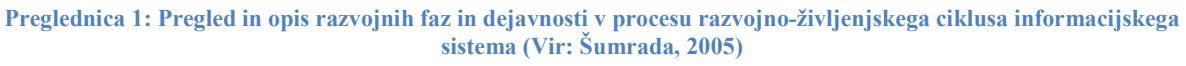

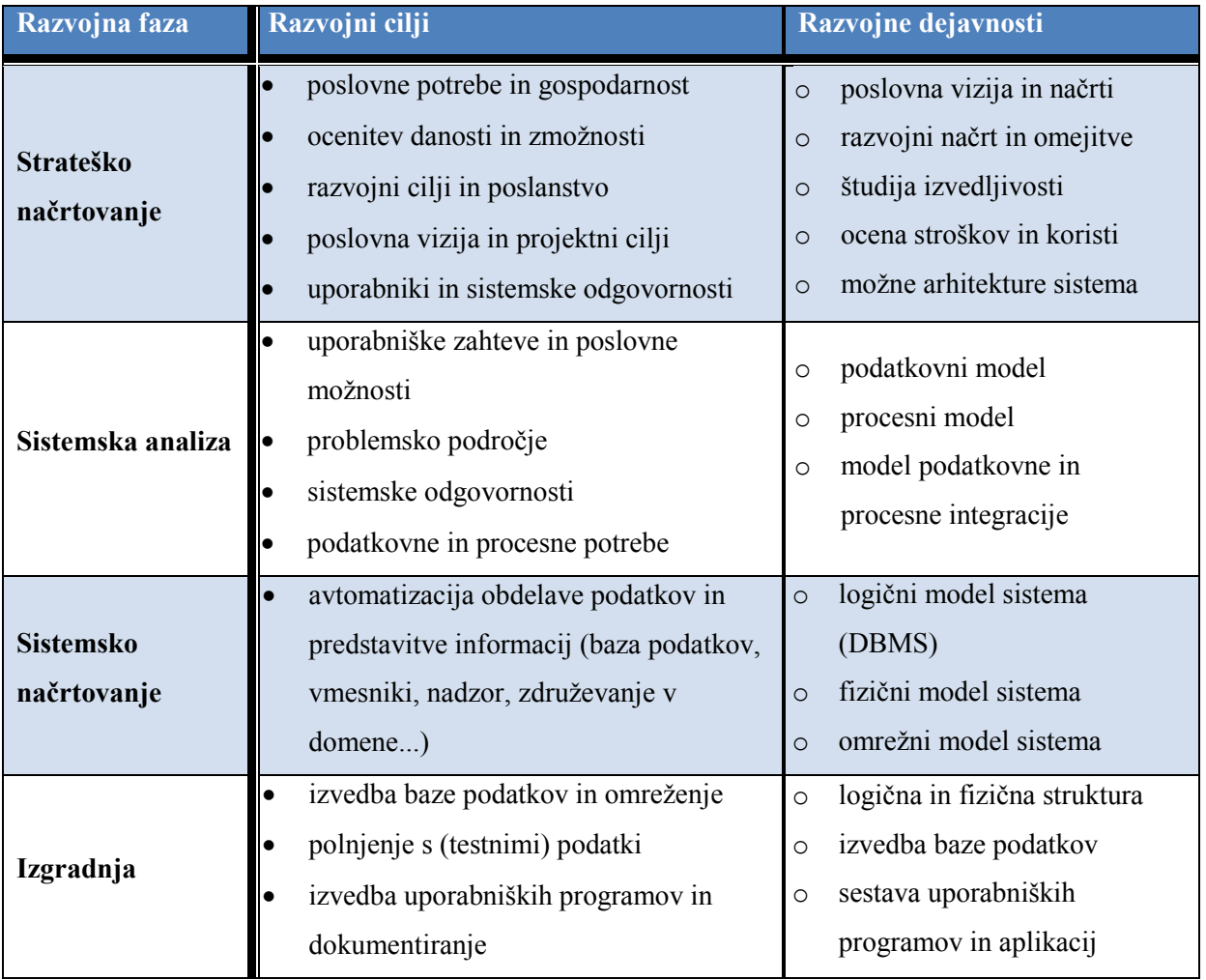

»se nadaljuje…«

#### »… nadaljevanje«

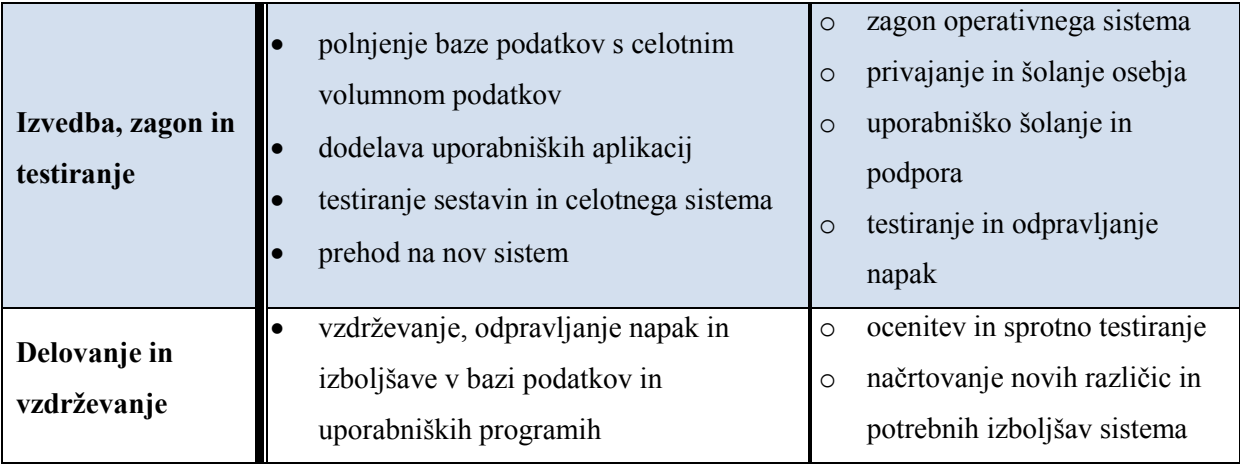

Ves čas razvoja informacijskega sistema moramo preverjati kakovost doseženih rezultatov, tako med kot tudi po zaključitvi posamezne faze.

## 2.2.1 Strateško načrtovanje

V tej začetni fazi razvoja informacijskega sistema se odločamo zakaj načrtovani informacijski sistem zgraditi oziroma, zakaj obstoječega prenoviti. Torej ali obstaja razlog za nov informacijski sistem. V drugi točki pa se odločamo, kako ga bomo razvili. Vse to se odločamo na osnovi razvojne strategije. Izhajamo predvsem iz želj uporabnikov, tržnih razmer in poslovnih ciljev organizacije, ki informacijski sistem vzpostavlja. Gre tudi za finančni pogled – z analizo stroškov in koristi določimo primerna vlaganja za ustrezen informacijski sistem.

Eden od rezultatov strateškega načrtovanje je ocena zmožnosti realizacije informacijskega sistema. Izvedljivost realizacije informacijskega sistema gledamo s treh vidikov:

- tehnološka izvedljivost (Ali je tehnično izvedljivo?)
- poslovna izvedljivost (Ali bo sistem zagotovil ustrezne poslovne zmožnosti?)
- organizacijska izvedljivost (Če se sistem izvede, ali bo ustrezen za uporabnike?)

Strateško načrtovanje delimo na tri postopke. Najprej napravimo uvodno strateško raziskavo in študijo izvedljivosti. Tu zbiramo zahteve in ocenjujemo zmožnosti izgradnje informacijskega sistema. V pomoč so nam študiji in opis problemskega področja, poslovna politika in usmeritev organizacije, ocena stroškov in koristi za naložbe in razpoložljiva

tehnologija. Nato se lotimo podrobne analize in modeliranja. Ta predstavlja uvod v naslednjo fazo razvojno-življenjskega ciklusa informacijskega sistema. Vhodni podatki za podrobno strateško analizo so poleg ugotovitev pri prejšnji točki še podatkovne in informacijske zahteve ter poslovne funkcije sistema. Poslednji korak pa je razvoj sistemske arhitekture, katerega vhodni podatki so analize iz prejšnje točke, uporabniške zahteve in obstoječ ali sorodni informacijski sistem. Izhodni podatek so različne alternativne rešitve za arhitekturo sistema. Glavne dejavnosti strateškega načrtovanja vidimo na sliki 3.

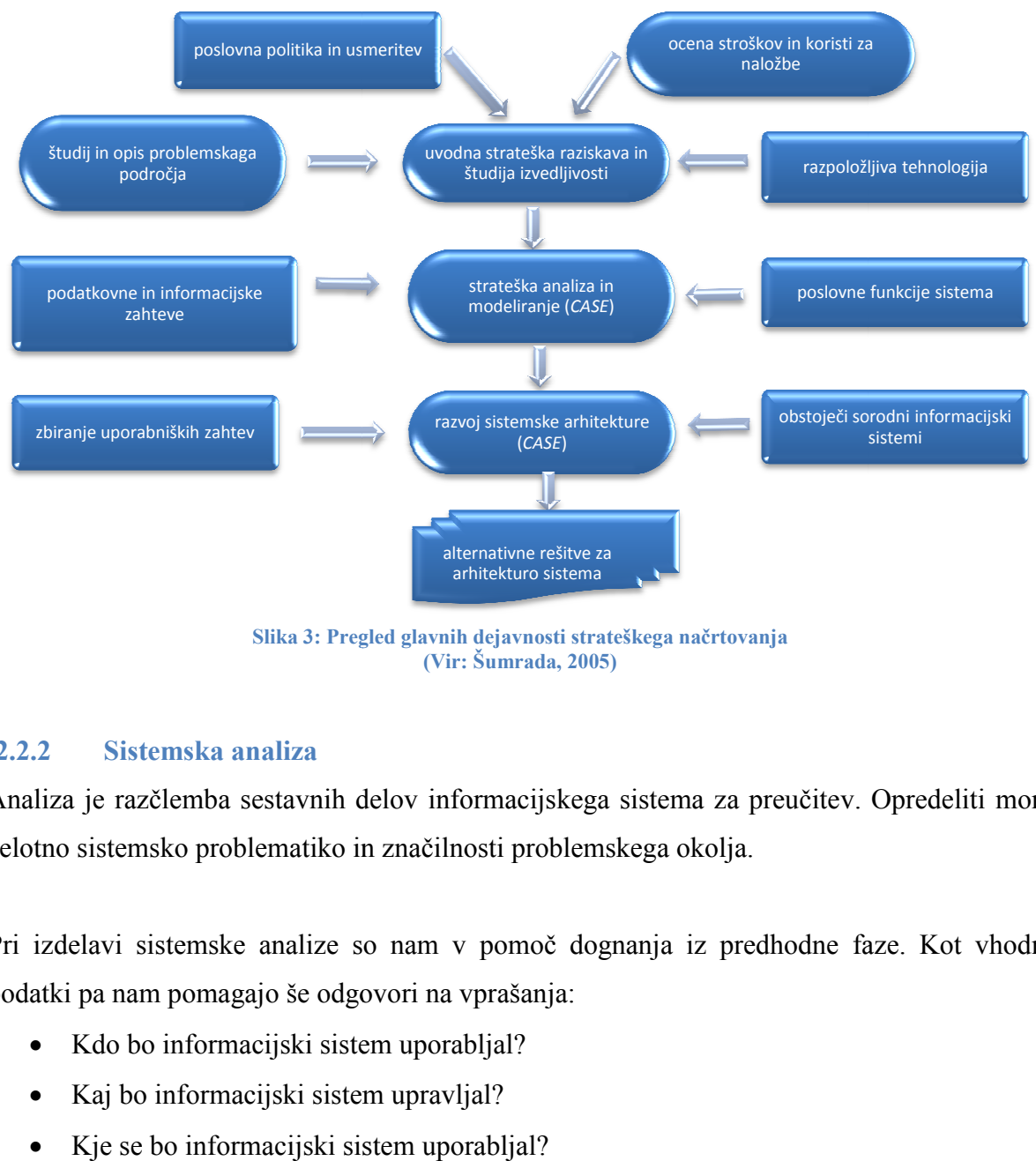

Slika 3: Pregled glavnih dejavnosti strateškega načrtovanja (Vir: Šumrada, 2005)

## 2.2.2 Sistemska analiza

Analiza je razčlemba sestavnih delov informacijskega sistema za preučitev. Opredeliti mora celotno sistemsko problematiko in značilnosti problemskega okolja.

Pri izdelavi sistemske analize so nam v pomoč dognanja iz predhodne faze. Kot vhodni podatki pa nam pomagajo še odgovori na vprašanja:

- Kdo bo informacijski sistem uporabljal?
- Kaj bo informacijski sistem upravljal?
- Kje se bo informacijski sistem uporabljal?

• Kdaj se bo informacijski sistem uporabljal?

Poleg tega je potrebno proučiti še obstoječ ali sorodni informacijski sistem. Pri tej fazi se ne sprašujemo, kako informacijski sistem izdelati, ampak samo kaj mora nov oziroma prenovljen informacijski sistem vsebovati.

Rezultat te faze so podrobni analitični modeli novega oziroma prenovljenega informacijskega sistema, ki vsebujejo naslednje:

- celovit, podroben in razumljiv opis celotnega problemskega področja področja,
- jasna opredelitev vseh sedanjih in predvidljivih uporabniških zahtev elovit, pod<br>asna oprede<br>predelitev zahtev,
- opredelitev in podrobna določitev analitičnih modelov sistema.

Slika 4 prikazuje pregled dejavnosti sistemske analize.

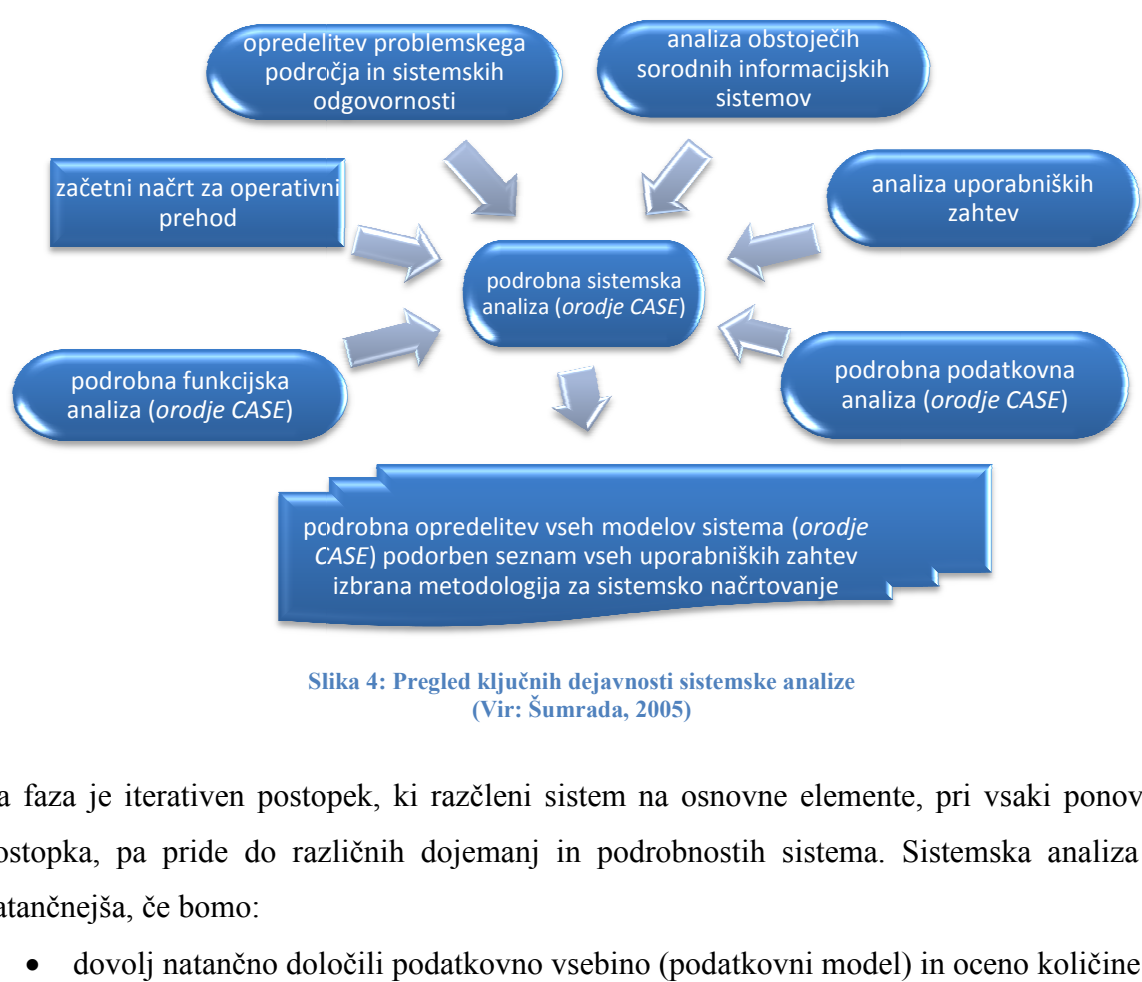

Slika 4: Pregled ključnih dejavnosti sistemske analize (Vir: Šumrada, 2005)

Ta faza je iterativen postopek, ki razčleni sistem na osnovne elemente, pri vsaki ponovitvi postopka, pa pride do različnih dojemanj in podrobnostih sistema. Sistemska analiza bo natančnejša, če bomo:

• dovolj natančno določili podatkovno vsebino (podatkovni m model) in oceno količine;

- opredelili ključne podatkovne funkcije (procesni model);
- sprotno in natančno preverjali kakovost, usklajenost in celovitost sistema;
- sprotno preverjali uporabniške zahteve in upoštevali predvidene ključne elemente, ki so potrebni za naslednji fazi načrtovanja in izgradnje informacijskega sistema.

Poleg elaborata sistemske analize, kjer so predstavljeni rezultati te faze so končni izdelki še:

- podrobni razredni diagrami UML za ponazoritev celotne podatkovne sestave,
- $\checkmark$  paketni diagrami UML z okvirno členitvijo sistema na podsisteme,
- $\checkmark$  analiza uporabniških zahtev, podroben opis in diagrami UML za primere uporabe,
- $\checkmark$  podrobni diagrami UML aktivnosti za realizacijo primerov uporabe in za pomembna interna opravila,
- $\checkmark$  podrobni diagrami UML predhodnih stanj pomembnih razredov,
- $\checkmark$  izdelava preglednih tabel odgovornosti za določitev relacij in operativnih povezav med razredi,
- podrobni diagrami UML interakcije za ponazoritev časovnega poteka, zaporedja, sodelovanja razredov in posredovanja podatkov ob izvedbi pomembnih opravil,
- $\checkmark$  celotna organizacijska shema, zaščita celovitosti in dostopa do podatkov in opredelitev porazdeljenih podatkovnih zahtev,
- podrobna ocena velikosti in vrednosti sistema ter okvirna stroškovna cena,
- $\checkmark$  ocena sistemskih odgovornosti, omejitve in uporabniške sprejemljivosti,
- $\checkmark$  okvirni model za izvedbo sistema in alternative za razvoj sistemske arhitekture, dogovorjeni pristop in metodologija za sistemsko arhitekturo.

# 2.2.3 Sistemsko načrtovanje

V tej fazi moramo določiti, kako bo sistem deloval. To pomeni, da se odločamo o strojni in programski opremi, omrežni sestavi in porazdelitvah, pa tudi o uporabniških vmesnikih in sestavi podatkovne baze idr. Tukaj določamo podrobno notranjo zgradbo informacijskega sistema, sestavo uporabniških vmesnikov, vsebino in porazdelitev podatkovne baze ter ustrezne nadzorne mehanizme. Po tej fazi se ponovno izvede študija izvedljivosti, pripravi pa se tudi ustrezen izvedbeni načrt.

Z analitičnimi fazami smo naredili nekakšen »blue print« informacijskega sistema, ki ga v tej Z analitičnimi fazami smo naredili nekakšen »blue print« informacijskega sistema, ki ga v tej<br>fazi načrtovanja uporabljamo za sestavo le-tega. Uporabljamo vsa dognanja in zahteve analitičnih faz. Upoštevati moramo značilnosti tehničnega okolja in zahteve o potrebni ravni avtomatizacije.

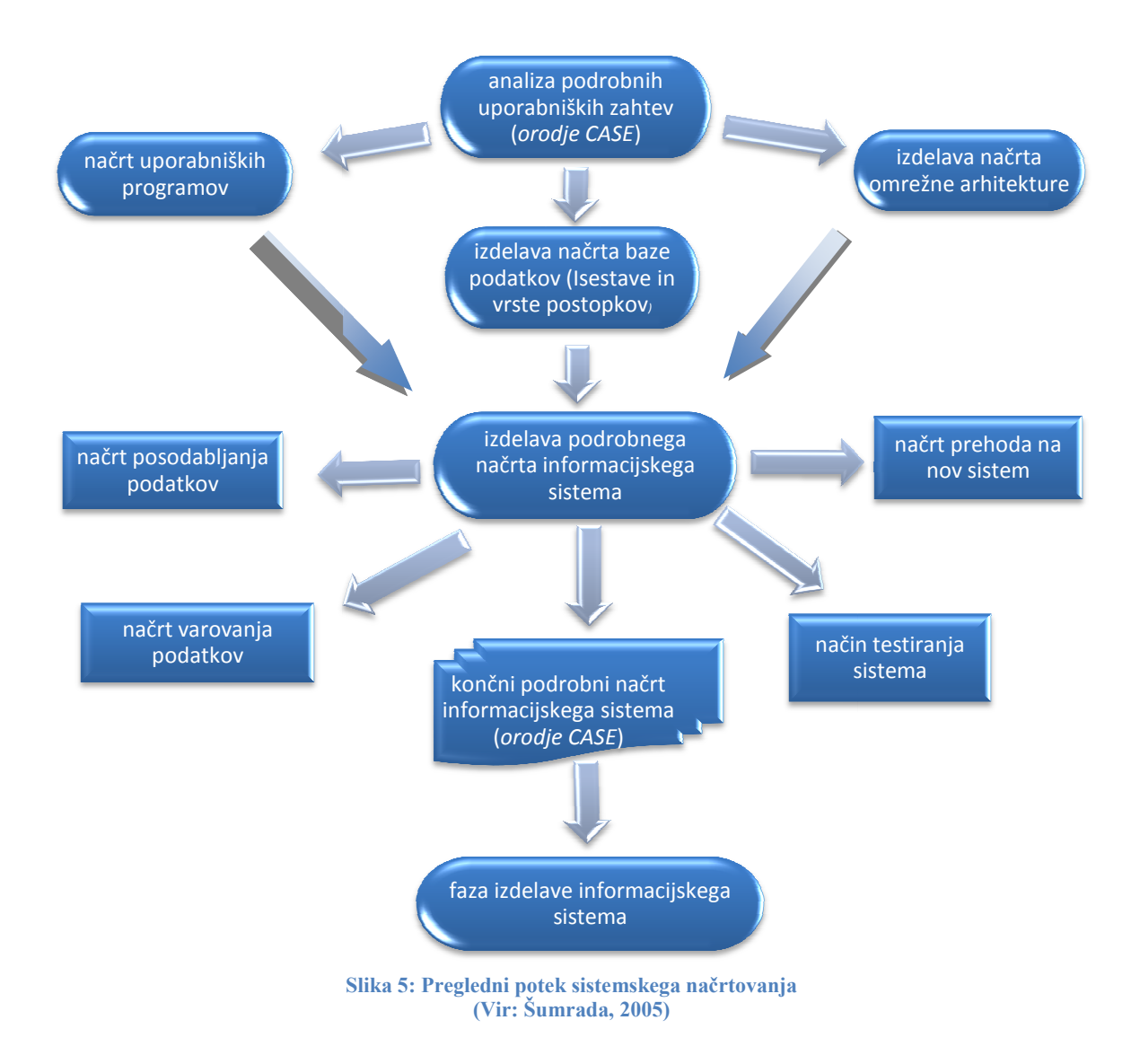

Slika 5 prikazuje potek sistemskega načrtovanja, ki je izveden v treh zaporednih fazah:

- o uvodno in okvirno načrtovanje,
- o izdelava testnega prototipa,
- o detajlno načrtovanje.

Podrobne analitične zahteve se pretvarjajo v načrtovani sistem:

- $\checkmark$  arhitektura in porazdelitev informacijskega sistema,
- $\checkmark$  načrt, obseg, porazdelitev in podrobna struktura baze podatkov,
- $\checkmark$  opredelitev procesnega vedenja sistema in uporabniških programov,
- $\checkmark$  načrt za namestitev, zagon in operativni prehod na nov sistem,
- $\checkmark$  analize odzivnosti in sprejema načrtovanega sistema s strani uporabnikov,
- $\checkmark$  začetek šolanja potrebnih kadrov, informiranje raznih uporabnikov idr.

Pri prehodu iz analize v načrtovanje pride do največ sistemskih poenostavitev, napak, približkov, metodoloških preskokov in improvizacij. Tudi ta faza je izrazito iterativna. Posledica te faze je lahko tudi ponovitev faze sistemska analize in sicer v primerih, ko ni mogoče doseči zadostne in učinkovite rešitve za vse podrobne zahteve.

Končni rezultat faze je ponovno elaborat, kjer so predstavljene podrobnosti sistemskega načrtovanja:

- o podroben načrt razvoja in sestave informacijskega sistema,
- o podrobne logične in fizične podatkovne sheme oziroma celovita zgradba vseh razredov,
- o podrobna opredelitev uporabniških programov, uporabniških vmesnikov in drugih programskih modulov,
- o sistem šolanja osebja, uporabnikov in osnutki uporabniške dokumentacije,
- o končni načrt zgradbe podatkov, porazdelitve in organizacija datotek,
- o podrobna ocena velikosti zbirke podatkov,
- o določitev strategija zagona in prehoda na nov informacijski sistem.

# 2.2.4 Izgradnja informacijskega sistema

Pri fazi izgradnje informacijskega sistema gre za dva vzporedna procesa.

Prvi je izdelava podpornih uporabniških programov. Pri tem procesu se izvajajo naslednje dejavnosti:

- izdelamo podatkovno strukturo in določeno procesno vedenje razredov,
- izdelamo opredeljene uporabniške programe,
- definiramo vedenje vmesnikov,
- definiramo razvito omrežno arhitekturo sistema.

Ta faza postreže tudi z okvirnimi načrti za namestitev in preizkus novega sistema, poteka prehoda in zagon novega informacijskega sistema.

Potek izgradnje informacijskega sistema vidimo na sliki 6.

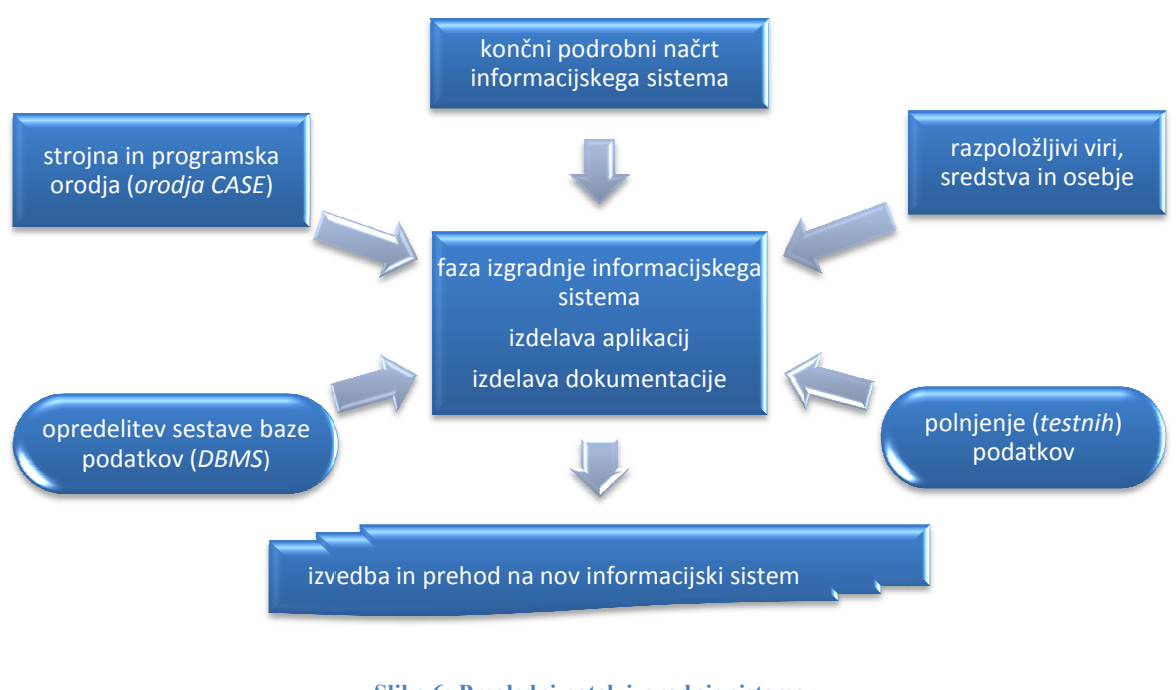

Slika 6: Pregledni potek izgradnje sistema (Vir: Šumrada, 2005)

Vzporedno prvi fazi pa poteka drugi proces. To je izdelava sistemske in uporabniške dokumentacije in s tem povezani programi šolanja osebja in drugih uporabnikov.

Tudi postopek sestave sistema je iterativen, obsega pa opredelitev, načrtovanje programske opreme, kodiranje in testiranje razvite programske opreme ob uporabi ustreznih orodji. Posebna pozornost je namenjena ustrezni ravni kakovosti programske opreme, optimizaciji in uravnoteženosti baze podatkov in dodelavi uporabniških aplikacij ter zagotovitvi vzporednega testiranja modela sistema, preglednemu preizkušanju, oceni zmogljivosti in odzivnosti sistema.

Sistemska in uporabniška dokumentacija mora vsebovati vse podatke za:

- sistemsko testiranje,
- dejanski zagon,
- uporabo in vzdrževanje sistema.

Rezultati faze izgradnje informacijskega sistema so:

- izvedbeni načrt za uporabniško in programsko opremo,
- delujoča in podrobno preizkušena uporabniška programska oprema,
- optimizirana in fino dodelana baza podatkov,
- celovita uporabniška in sistemska dokumentacija,
- rezultati testiranja informacijskega sistema in ocena njegove odzivnosti,
- podrobna opredelitev strategije zagona in prehoda na nov informacijski sistem.

## 2.2.5 Izvedba, zagon, testiranje in prehod na nov informacijski sistem

Ta faza predstavlja zaključno obdobje razvoja informacijskega sistema in je časovno najdaljša in operativno najzahtevnejša. Pred zagonom je potrebno sistem dograditi in predvsem preizkusiti vse posamezne sestavine, da se prepričamo, da bodo v stvarnem okolju zagotovo delovale. Ko vse sestavine in celotni sistem delujejo, smatramo tak sistem izgrajen in začne se operativni zagon novega informacijskega sistema. V kolikor nov informacijski sistem nadomešča starega se le-ta počasi in postopoma opušča, nov pa se pričenja samostojno izvajati. Za prehod iz starega na nov informacijski sistem se uporabljajo predvsem tri prehodne strategij:

- trenutni prehod (v kratkem času se preneha uporabljati star informacijski sistem in začne uporabljati nov),
- vzporedni prehod (nov sistem postopoma nadomešča starega. Značilno je daljše vzporedno delovanje obeh sistemov),
- fazni prehod (nov sistem po fazah oziroma delih nadomešča starega).

Obdobje prehoda je zelo občutljivo in stresno, saj se morajo na nov sistem navaditi uporabniki, lahko pa se pojavijo tudi napake v sistemu. Vsem tem stresnim okoliščinam se poizkušamo izogniti tako, da priskrbimo ustrezno šolanje osebja in uporabnikov in jim omogočimo sprotno pomoč.

Po namestitvi strojne in programske opreme sledi zajemanje, digitalizacija, čiščenje, pretvorba, prenos in polnjenje baze podatkov. Nato se nov sistem zažene in prične se obsežno testiranje operativne celovitosti in procesnega delovanja informacijskega sistema.

Testiranje je najpomembnejši element izgradnje informacijskega sistema in ga je potrebno izvajati v vseh fazah razvojnega ciklusa. V kolikor je testiranje izvedeno šele v tej fazi, fazi izvedbe, je to lahko usodno za celoten projekt. Testiranje sistema delimo na sistematično ločeno preizkušanje posameznih sestavin sistema in testiranje sistema kot integrirane celote.

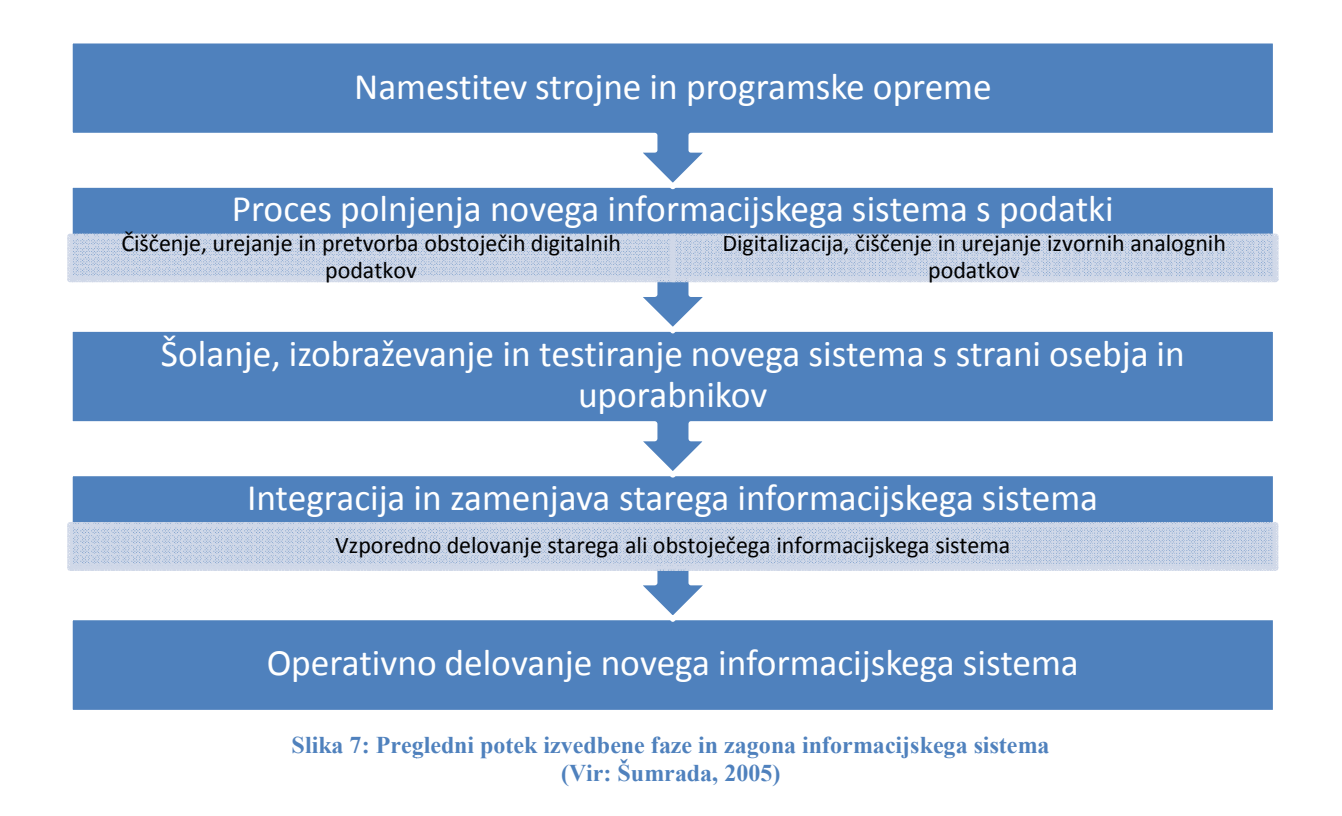

Slika 7 prikazuje pregledni potek izvedbene faze in zagona informacijskega sistema.

Testiranje sestavni sistema je izvedeno s pomočjo testnih primerov oziroma primerov uporabe in ustreznimi preizkusnimi postopki. Testi, ki jih izvajamo na celotnem sistemu so:

- namestitveno testiranje: preverja ali so vse sestavine ustrezno postavljene in dodelane, da lahko delujejo kot povezan sistem,
- testiranie konfiguracije: preveria, ali sistem deluje celovito v različnih predvidenih sestavah in v različnih omrežnih povezavah,
- negativni test: skuša povzročiti sesutje sistema z namenom, da se izpostavijo in proučijo njegove slabosti v primeru zrušitve. Ugotovijo se možni primeri uporabe sistema za katere ta ni predviden, denimo z uporabo nenavadnih mrežnih povezav, brez zadostnih strojnih virov, ali ob preveliki vzporedni uporabniški obremenitvi,
- stresni test: izpostavi probleme, ki jim je sistem podvržen v primeru prekoračitve predvidenih zmožnosti, oziroma ko si sistemski procesi konkurirajo za vire (strojna in programska oprema, omrežje in podatki) ter ovirajo drug drugega.

Rezultati faze zagona so:

- šolanje, testiranje in privajanje strokovnega osebja in različnih uporabnikov,
- namestitev vse strojne in programska opreme,
- zajetje, čiščenje, urejanje in vnos vseh potrebnih podatkov v nov informacijski sistem,
- namestitev in polnjenje zbirke podatkov v celotnem obsegu,
- zagon in testiranje novega informacijskega sistema ter njegovo začasno vzporedno delovanje z delujočimi sistemi,
- končni preizkus in ocena operativnih lastnosti sistema (odzivnost, velikost baze podatkov, zadovoljstvo uporabnikov in končna tehnološka ocena vsega sistema),
- ekonomska ocena vse naložbe in izdelava končne sistemske in uporabniške dokumentacije.

## 2.2.6 Operativno delovanje in vzdrževanje informacijskega sistema

Nov informacijski sistem mora delovati čim bolj tekoče in ob minimalnem posredovanju podpornega strokovnega osebja. Najbolje je, če posredujejo samo, ko pride do uvajanja želenih popravkov uporabnikov. Vendar temu običajno ni tako. Podporno strokovno osebje skrbi za reševanje vseh opaženih napak in pomanjkljivosti, ki se pokažejo tekom delovanja sistema. Potek operativnega delovanja prikazuje slika 8.

Dobro podporno strokovno osebje skrbi za:

- zagotavljanje visoke ravni informacijskih storitev,
- hitro odzivnost in pomoč pri uporabniških problemih,
- stalen nadzor in tekoče spremljanje delovanja sistema.

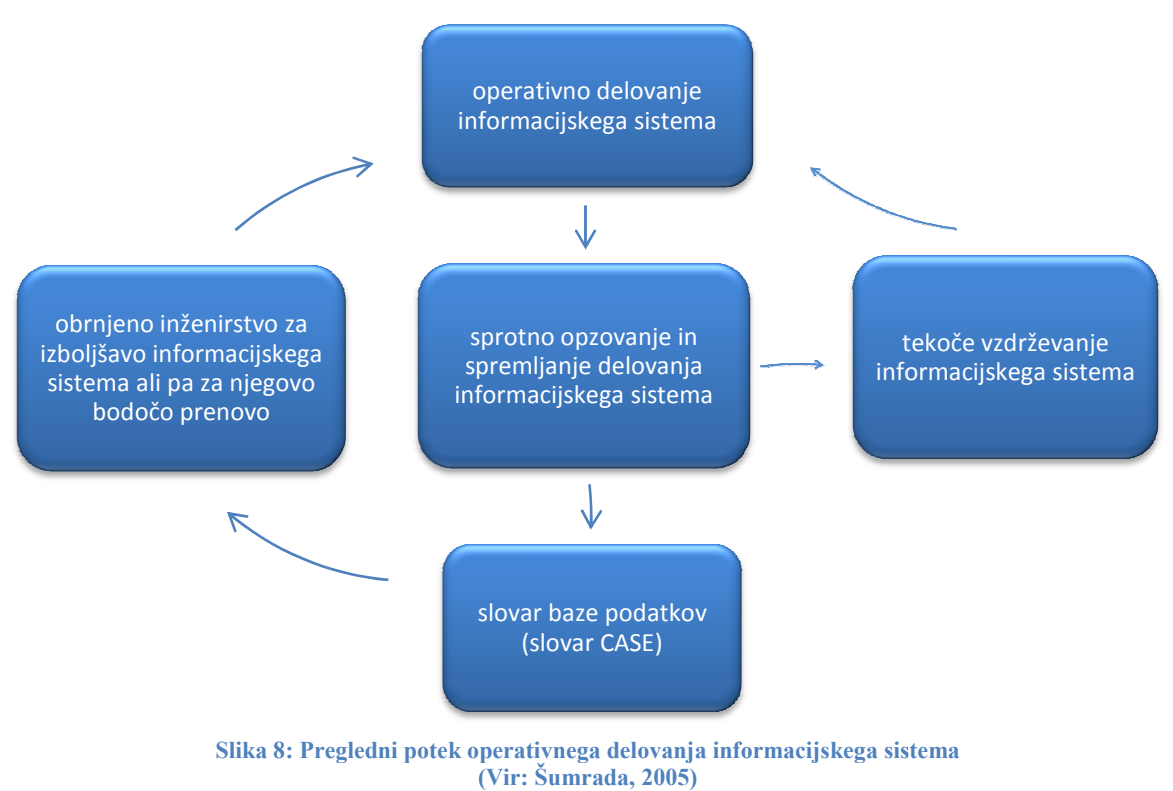

## 2.3 Internet

Internet je sestavljen iz več manjših računalniških omrežji, ki delujejo samostojno in so med seboj povezana. Torej je največje svetovno računalniško omrežje. Vsako od omrežji je sestavljeno iz strežnika in več uporabnikov/strank. Strežniki so računalniki, na katerih »tečejo« programi/storitve, s pomočjo katerih strežniki posredujejo podatke uporabnikom, ki so jih le-te zahtevale. Da je preskok iz enega omrežja v drugo omrežje možen, se omrežja so jih le-te zahtevale. Da je preskok iz enega omrežja v drugo omrežje možen, se omrežja<br>stikajo na prehodih. Takšna zasnova odjemalec/strežnik, je osnovna zasnova interneta. Sistem stranka/strežnik, kot način povezave v omrežju prikazuje slika 9, slika 10 pa prikazuje povezave v omrežju preko prehodov in usmerjevalnikov.

Za delovanje tako velikega števila omrežji, standardov in jezikov morajo vsa omrežja podpirati omrežni protokol TCP/IP (Transmission Control Protocol / Internet Protocol). To je štiri in šest slojni sistem, zgrajen na fizičnem omrežnem vmesniku, ki določa dogovore za komunikacijo, mrežno povezavo in pot podatkov neodvisno od strojne opreme.

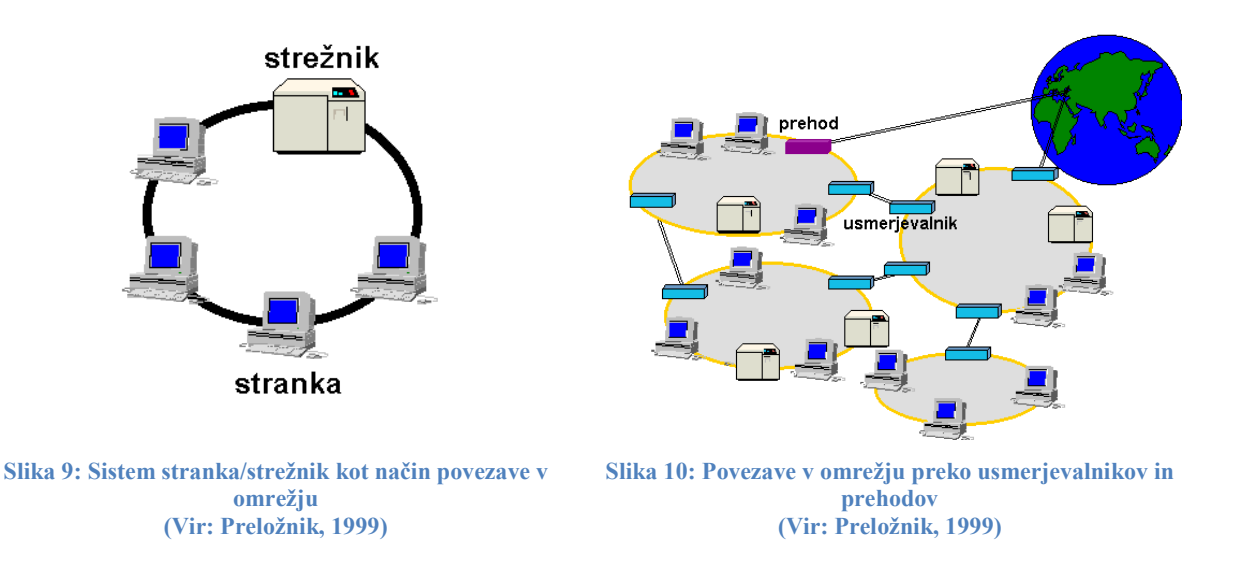

Podatki se za prenos preko omrežja razdelijo na pakete. TCP/IP sta dejansko dva sistema:

- TCP (Transmission Control Protocol) je zadolžen za pravilno pakiranje podatkov prenos in ponovno združitev. Tako so podatki pri stranki, ki jih je zahtevala celotni.
- IP (Internet Protocol) nadzira pot paketov podatkov. Tako vsi paketi pridejo na pravo lokacij (k pravi stranki). Pot poteka preko različnih usmerjevalnikov z uporabo IP naslovov, ki so dodeljeni vsakemu računalniku v omrežju. Usmerjevalniki so naprave, ki na križiščih omrežja usmerjajo pakete po omrežju.

Internet so tako storitve, ki jih omogočajo različni strežniki. Najpogosteje uporabljena in najpomembnejša ta storitev elektronske pošte in svetovni splet.

## 2.3.1 Svetovni splet

Svetovni splet je nastal leta 1989 kot model za dostop do podatkov na Internetu v zelo enostavni in združljivi obliki. Danes predstavlja splet več kot 80 % prometa celotnega Interneta ter je najpopularnejši in najhitreje rastoči sistem razvit na Internetu.

Delovanje spleta temelji na protokolu HTTP (Hypertext Transport Protocol) in na opisnem jeziku za oblikovanje besedil, imenovanem HTML (Hypertext Markup Language). Ta omogoča sestavljanje spletnih strani, ki lahko vsebujejo različna besedila in slike. Besedilo je lahko s hiperpovezavo povezano s katerim koli drugim dokumentom, ki je lahko drugo besedilo, slika, zvok ali druga spletna stran. HTTP določa standarde in metode za prenos datotek HTML preko Interneta.

Za ogledovanje spletnih strani mora uporabnik imeti spletni brskalnik in telekomunikacijsko povezavo (telefonska linija, kabelski internet, Wi-Fi…) do spletnega strežnika. Najbolj znani spletni brskalniki so Microsoft Internet Explorer, Mozilla Firefox in Opera. Uporabniki do spletnih strani dostopajo preko spletnega naslova URL (Uniform Resource Locator).

Podpora večpredstavnih datotek (zvoka, podob, videa) je poleg enostavnosti in prijaznosti za uporabo ter nizke cene eden glavnih razlogov, da je svetovni splet tako popularen. Kot tak ima splet mnogo potencialnih uporabnikov tudi s področja GIS.

Delovanje svetovnega spleta lahko na kratko ponazorimo z naslednjimi točkami (Li, 1996):

- 1. HTTP protokol za omrežno komunikacijo večpredstavnih podatkov,
- 2. HTTP strežnik za nudenje podatkov,
- 3. URL za lokacijo in dostop do drugih omrežnih storitev,
- 4. HTTP stranka za prejem podatkov,
- 5. HTML za ustvarjanje podatkov, idr.

Leta 1994 je bila osnovana mednarodna organizacija W3C (The World Wide Web Consortium) z namenom izkoristiti vse zmožnosti svetovnega spleta. Za nalogo so si zadali razvijanje skupnih protokolov in standardov, prosto dostopnih na Internetu, ki bi razvijali svetovni splet in povečali njegovo storilnost.

V zadnjih letih je bilo prav razvijanje aplikacij, ki omogočajo večje interaktivno delovanje strank in strežnikov, eno glavnih področij delovanja W3C. Nastale so nekatere tehnologije, opisane v nadaljevanju.

#### 2.4 Spletni GIS

Z začetki uporabe interneta v zgodnjih devetdesetih letih dvajsetega stoletja, se je pojavil sveženj novih tehnologij, ki so geografski informacijski sistem naredila močnejši, bolj mobilen in prilagodljiv, predvsem pa so te tehnologije omogočile boljšo dostopnost prostorskih podatkov. Ta sveženj tehnologij vsebuje iskalnike, digitalne knjižnice, odprte in samoopravilne sisteme, brezžično komunikacijo in nove načine interakcije.

Potencial spletnega GIS seže dlje od na enem mestu koncentriranih podatkov. Dobri podatki so pomemben sestavni del GIS, velikokrat spregledana, a pomembnejša komponenta pa je človeški faktor.

Kot na mnogih področjih, tudi tu ni osnovnega izraza, ki bi opisal porazdeljene geografske podatke in programe za njihovo interpretacijo ali analizo. Uporabljamo več imen kot so: Internetni GIS, GIS on-line, Web-based GIS (spletni GIS) idr. Vsi ti izrazi so podobni, a imajo različne pomene. Vsi se slišijo, kakor da gre za dostopanje in analizo GIS podatkov preko Interneta, vendar lahko v poglavju 2.3 vidimo, da Internet in svetovni splet nista eno in isto. Torej Internetni GIS ni enak spletnemu GIS. Internetni GIS je ogrodje mrežnega GIS, ki uporablja Internet za dostop do odmaknjenih geografskih podatkov in geo-analitskih orodji. Spletni GIS pa je osredotočen na omrežne procese informacijskih servisov in nalogam orientiranih Internet GIS-aplikacijam.

Spletni GIS omogoča širjenje prostorskih podatkov in njihovih analiz širšemu krogu uporabnikov. Splošni uporabniki lahko do prostorskih podatkov sedaj dostopajo kar od doma preko svojega internetnega brskalnika. Možna je celo prosta poizvedba in analiza, ne da bi morali kupiti drago programsko opremo.

#### 2.4.1 Osnovni sestavni deli spletnega geografskega informacijskega sistema

Spletni GIS ima štiri osnovne dele, ki so prikazani na sliki 11. To so: odjemalec, spletni strežnik s programskim strežnikom, kartografski strežnik in podatkovni strežnik.

Odjemalec uporablja vmesnik, s katerim dostopa do programov spletnega GIS. Običajna internetna stran, pisana v HTML obliki, je za uporabnika precej omejena, saj lahko podatke samo gleda, ne more pa s podatki upravljati. Za povečanje interaktivnosti uporabljamo spletne dodatke (plug-in) kot so Dynamic HyperText Markup Language, JavaScript in ActiveXcontrols.

Spletni strežnik (HTTP). Njegova naloga je, da se odzove na klientovo prošnjo. To naredi tako, da:

- pošlje obstoječ HTML dokument ali podobo predpripravljene karte,
- pošlje Java applets ali ActiveX controls spletnemu odjemalcu,
- posreduje prošnjo programskemu strežniku.

Programski strežnik vodi strežniško transakcijo med kartografskim strežnikom in spletnim strežnikom. V glavnem skrbi za vzpostavitev, vzdrževanje in prekinitev povezav med spletnim in kartografskim strežnikom in skrbi za varnost.

Kartografski strežnik izpolnjuje prostorska povpraševanja, izvaja prostorske analize generira in dostavlja rezultate uporabnikovega povpraševanja. Rezultate vrne v obliki prečiščenih podatkov ali preproste podobe karte v grafičnem formatu GIF (Graphics Interchange Format) ali JPEG (Joint Photographic Experts Group).

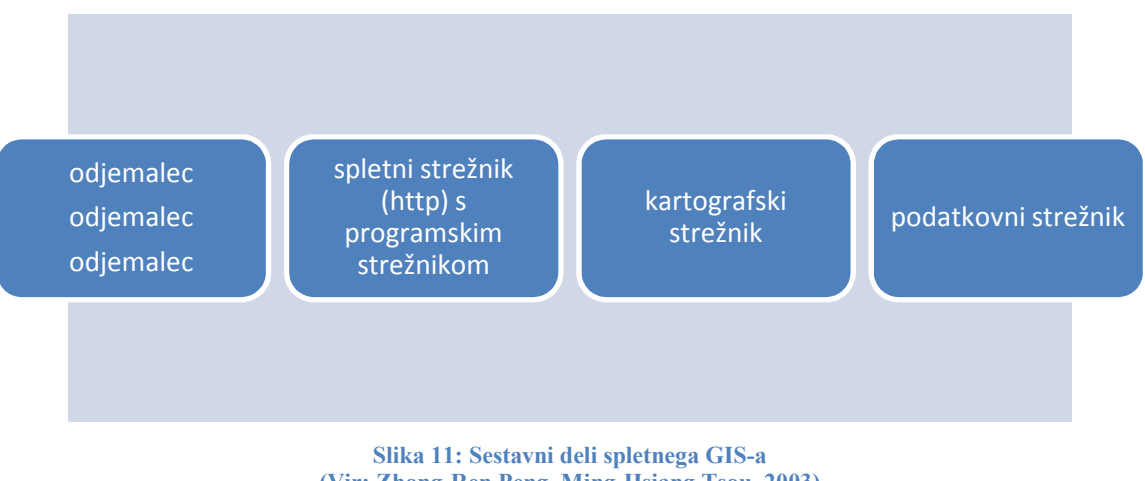

(Vir: Zhong-Ren Peng, Ming-Hsiang Tsou, 2003)

Podatkovni strežnik pa daje podporo spletnemu in kartografskemu strežniku s prostorskimi in ne prostorskimi podatki in omogoča dostop in upravljanje preko SQL (Structured Query Language).

Težava pri prenosu geografskih podatkov je ta, da je jezik HTML, ki prikazuje podatke v brskalniku, statičen. To pa pomeni, da je vsebina strani že vnaprej določena. Za povezavo spleta z zunanjo aplikacijo (baze podatkov, GIS…) je bilo potrebno razviti posebne programe. Ti so omogočili podporo bolj kompleksnih podatkov, kot so vektorski tipi podatkov in večjo interaktivnost med uporabnikom in spletom, s tem pa tudi podporo prenosu geografskih podatkov preko Interneta.

Nekatere raziskovalne institucije in komercialni razvijalci programske opreme so razvili več tehnologij, ki jih lahko razdelimo v tri glavne razrede (slika 12):

- a) povezava HTTP strežnika z dodatnimi programi za dostop do splošnih informacijskih sistemov,
- b) povečanje funkcionalnih sposobnosti brskalnikov za Internet za prikaz novih tipov podatkov,
- c) izdelava samostojnih odjemalcev, sposobnih prejemati prostorske podatke preko Interneta.

Poleg glavnih načinov povezave GIS s spletom in prenosa prostorskih podatkov prikazuje slika 12 tudi omrežno povezavo od uporabnika do GIS GIS-strežnika.

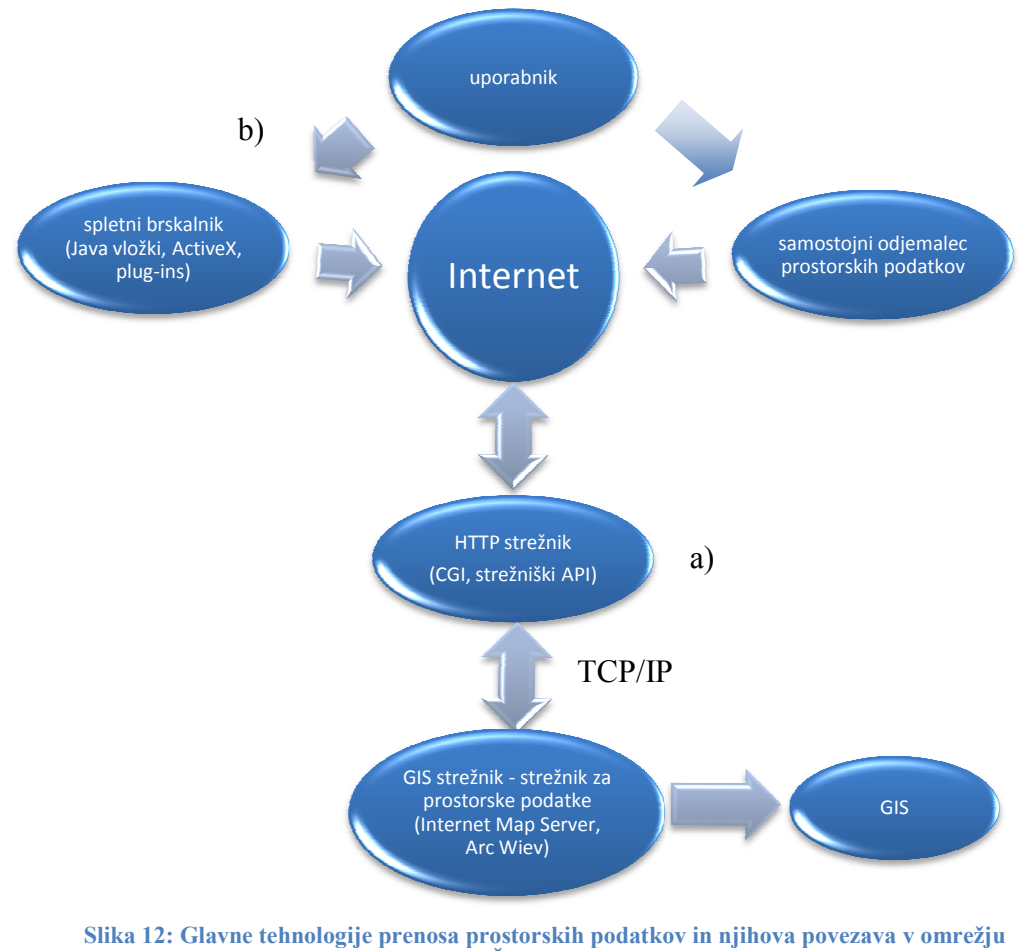

(Vir: Šumrada, 2005)

# 2.4.2 Povezava HTTP strežnika z dodatnimi programi za dostop do splošnih informacijskih sistemov

#### CGI

Trenutno je CGI (Common Gateway Interface) najstarejši in najbolj pogosto uporabljen način za povezavo HTTP strežnika in dodatnih programov. Navaden HTML dokument je statičen, to pomeni, da obstaja v končni, nespremenljivi obliki. CGI program pa je izvršen v realnem času, kar omogoča prenos dinamičnih podatkov (NCSA 1998).
Prednosti CGI načina so:

- enostavnost za izdelavo in razumevanje,
- podpora več programskih jezikov,
- možnost povezave s skoraj vsemi spletnimi strežniki,
- varnost pred napakami v programih.

Zelo pogost primer uporabe tega načina je poizvedovanje v bazi podatkov. V enostavnejši obliki povezave se zunanja aplikacija (to je lahko tudi GIS orodje) poveže s HTTP strežnikom preko CGI in s tem omogoči prenos podatkov (podob, besedil) do stranke (Li, 1996).

CGI programi tečejo v ločenih procesih, kar pomeni, da mora vsakič biti ustvarjen nov proces za vsako novo zahtevo. Takšen način pa lahko pomeni preobremenitev za strežnik in s tem zmanjšano učinkovitost in počasnejši prenos podatkov preko Interneta.

## Povezava preko strežniških API (Application Programming Interface)

Zaradi slabosti CGI mehanizma so bili razviti programi, ki se s spletnim strežnikom povežejo preko strežniškega aplikacijskega vmesnika (API). Glavna razlika med CGI in povezavo preko API je v tem, da so CGI programi samostojno delujoči izvedbeni programi, ki se zaganjajo znova na vsako zahtevo, medtem ko so programi preko API izdelani iz niza dinamičnih knjižnic tipa DLL (Dynamic-link Library). Dinamične knjižnice se naložijo v strežniški pomnilnik samo enkrat in so tako na voljo tudi večkratnim zahtevam.

API tehnologija rešuje pomanjkljivosti CGI načina prenosa podatkov, predvsem je mnogo hitrejša, vendar ima naslednje omejitve:

Kompleksnost: programe je težje razviti v tem načinu kot pri odgovarjajočih CGI programih, povečani so tudi stroški izdelave in vzdrževanja.

Varnost: programi se izvajajo v strežniškem naslovnem prostoru pomnilnika, zato lahko motijo delovanje strežnika.

Prenosnost: programi, razviti na nekem strežniku, morda ne bodo delovali na drugem strežniku.

Jezikovna odvisnost: program mora biti napisan v programskem jeziku, ki ga podpira strežniški API (navadno je to C ali C++).

#### OGC Web Processing Service

OGC Web Processing Service (WPS) je namenjen omogočanju GIS-izračunov preko Interneta. WPS opravlja vse izračune vključno z vhodnimi in izhodnimi podatki in sproži njihovo delovanje kot spletni servis. WPS podpira istočasni zagon procesov preko enega od HTTP zahtevkov (GET, POST ali SOAP), pri čemer dovoljuje uporabniku izbiro najbolj ustreznega vmesnika. Kljub temo, da je bil WPS ustvarjen za delo s prostorskimi podatki, jih lahko uporabljamo tudi za druge vrste podatkov.

WPS omogoča objavo, iskanje in povezovanje procesov v standardiziranem načinu. Teoretično je bil zasnovan je podobno kot SOAP (Simple Object Access Protocol), v praksi pa ga uporabljamo specifično za HTTP. Najbolje ga opišemo kot non-REST*(Representational State Transfer)*-ful RPC *(Remote Procedure Call).* Torej kot ne predstavni prenosni popolnoma odsotni postopkovni klic.

WPS opredeljuje tri operacije:

- *GetCapabilities* vrne storitev na ravni metapodatkov,
- *DescribeProcess* vrne opis procesa, vključno z njegovimi vhodnimi in izhodnimi podatki,
- *Execute* vrne izhodne podatke procesa

WPS operacije je mogože zagnati z uporabo standardnega spletnega brskalnika, tako da pošljemo zahtevo v obliki URL preko HTTP GET, ali XML dokumentov preko HTTP POST.

WPS ima naslednje lastnosti:

- vhodni podatki so lahko v dostopnih URL povezavah, ali pa so vgrajeni v zahtevi,
- izhodni podatki so lahko shranjeni v dostopnih URL povezavah ali pa so vgrajeni v odgovor,
- izhodne podatke v oblikah GIF-podob, lahko WPS poda brez XML ogrodja, torej samo podobo,
- podpira več vhodnih in izhodnih formatov,
- podpira dolgotrajne procese in

• podpira SOPA in WSDL (Web Services Description Language)

WPS običajno »pokliče« uporabnikova aplikacija, ki uporabniku omogoča interakcijo.

# 2.4.3 Povečanje funkcionalnih sposobnosti brskalnikov za podporo novih tipov podatkov

 Nekateri pomembnejši brskalniki za Internet podpirajo možnost uporabe zunanje aplikacije za prikaz in obvladovanje tipov podatkov, ki jih v osnovi ne podpirajo. Zunanja aplikacija tako omogoča brskalniku podporo za uporabo več različnih tipov podatkov, ki se pretakajo po Internetu.

Trenutno najpomembnejše tehnologije, ki povečajo komunikacijo med uporabnikom (brskalnikom) in strežnikom, so:

- CCI,
- $\bullet$  CCI++,
- Mozilla »add-ons«,
- Java sistem,
- Microsoft ActiveX sistem.

#### 3 ENERGIJA SONCA

Večina energije, ki jo prejme Zemlja, jo prejme od Sonca. Sevanje sonca delimo na tri skupine glede na valovno dolžino sevanja. Tako imamo ultravijolično sevanje (med 0,25 in 0,38  $\mu$ m), vidno svetlobo (med 0,38 in 0,7  $\mu$ m) in infrardeče sevanje (med 0,7 in 5  $\mu$ m). Gostota toka energije sevanja Sonca na vrhu ozračja pri povprečni oddaljenosti Zemlje od Sonca se imenuje solarna konstanta  $E_0$ , in znaša okrog 1367 W/m<sup>2</sup>. Zaradi sipanja in absorpcije sončne svetlobe v atmosferi, je gostota toka energije sončnega sevanja drugačna od tiste na vrhu atmosfere. Tako sipanje kot absorpcija zmanjšujeta gostoto toka energije sevanja Sonca in sicer ob lepem čistem ozračju oba približno enako, v meglenem oziroma oblačnem vremenu, pa je večji delež energije »pobere« sipanje.

Sipanje je pojav, ko fotoni le za zelo kratek čas vzbudijo gradnike snovi (npr. molekulo v ozračju). Vzbudijo jih v višje, virtualno vzbujeno energetsko stanje, ki potem, ko se vrne v osnovno energetsko stanje, izseva energijsko enako izdaten foton. To sevanje pa ne izžareva v smeri vpadlih fotonov, temveč v različnih smereh. Tako se s sipanjem sevanje »razpršuje« na vse strani. Večina sončnega sevanja v oblakih se zaradi sipanja »odbije« nazaj v vesolje. Sipanje, tako del direktnega sončnega sevanja pretvori v difuzno sončno sevanje. Sipanje precej zvezno deluje na valovne dolžine sončne svetlobe, tako so s sipanjem oslabljene vse valovne dolžine (krajše večinoma bolj). Tako je v brezoblačnem ozračju močnejše sipanje pri kratkih valovnih dolžinah, torej pri vijolični in modri barvi – od tod modrina neba. Sipanje na vodnih kapljicah pa vpliva enakomerno na vse valovne dolžine, zato so oblaki in megla beli.

Absorpcija je pojav, pri katerem – medtem ko je snov v vzbujenem stanju – pride do trkov z drugimi gradniki snovi (npr. molekulami), s čimer se z zaporednimi trki prenese presežna energija vzbujenosti na druge molekule ter tako postopoma poveča povprečna kinetična energija molekul ozračja. Tako se fotoni »porabljajo«, povečuje pa se notranja energija oziroma temperatura ozračja. Energijsko najpomembnejša absorberja sončne energije v ozračju sta vodna para in ogljikov dioksid, ki absorbirata predvsem v infrardečem in delno tudi vidnem območju.

Oblaki s tem, da zakrivajo sonce in s tem posredno preprečujejo sončnim žarkom prehod k tlom in vplivajo na trajanje sončnega obsevanja. V zelo debelih oblakih je sipanje zelo močno. Nazaj v vesolje lahko oblaki odbijejo tudi do 80 % sončne energije. Absorpcija pa tudi pri zelo debelih oblakih ni zelo močna – nekako do 10 %.

Skupno tako sipanje in absorpcija, v čistem brezoblačnem ozračju in takrat oziroma tam, kjer je sonce v zenitu, oslabita sončno sevanje za približno 20 % (oba po 10 %). Kadar pa sonce ni v zenitu (pri nas ni nikoli, pozimi opoldan največ 21,5° »visoko«), je oslabitev, zaradi daljše poti sončnih žarkov skozi atmosfero, še močnejša.

Za ocenjevanje oslabitve sončnega sevanja upoštevamo podaljšanje poti sončnih žarkov skozi ozračje glede na sonce v zenitu s faktorjem  $\frac{1}{\cos y}$ , kjer je *ν* zenitni kot sonca. Dolžina poti sončnih žarkov skozi ozračje je tudi daljša v nižinah, kakor v visokih legah. Do oslabitve sončne energije pride tudi zaradi senc, ki jih povzročajo ovire (hribi in gore, v urbanem območju pa visoke zgradbe). Oslabitve sončne energije zaradi oblakov in megle upoštevamo tudi preko trajanja sončnega obsevanja *S*.

Za računanje sončne energije so v uporabi različni modeli. Ti se delijo na statistične, deterministične in kombinirane. Statistični povezujejo trajanje sončevega obseva in energijo, ki jo prejme površje. Torej dalj časa kot je neka ploskev obsevana, več energije bo »zbrala«. To izhaja iz tega, da imamo na voljo več merilnikov trajanja obseva, kakor merilnikov zbrane energije. Deterministični modeli skušajo oceniti celotno oslabitev glede na povprečno sestavo ozračja in glede na potovanje sonca na nebu, odvisno od letnega časa. S seštevanjem od vzhoda proti zahodu dobimo dnevne obseve, s seštevanjem teh pa pridemo do mesečnih, letnih …

Pri računanju osončenosti zemeljskega površja moramo upoštevati tudi ne horizontalnost letega. Tako osončenosti ni odvisna samo od vpadnega kota sonca *ν* ampak tudi od vpadnega kota žarkov zaradi naklona *α* in usmerjenosti reliefa, kot prikazuje slika 13.

V grobem na osončenost ploskve tako učinkujejo:

- jakost sončne svetlobe (odvisna od parametrov vrtenja Zemlje in kroženja Zemlje okrog Sonca, sončnih peg…),
- atmosfera (sipanje in absorpcija),
- zenitni kot sončnih žarkov  $\nu$ ,
- oblika reliefa (vpadni kot sončnih žarkov *α*, vržene sence ovir, usmerjenost reliefa…) idr.

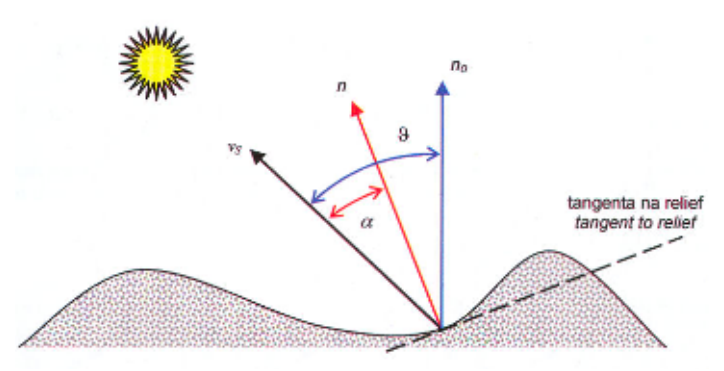

Slika 13: Direktna kvaziglobalna osončenost  $E'_{dir}$  je s kvocientom med kosinusom vpadnega kota sončnih žarkov  $\alpha$  in kosinusom zenitnega kota sonca  $\nu$  povezana z direktnim delom globalne osončenosti  $E_{dir}$ (Vir: Kastelec in sod., 2007, str 25)

Več o osončenosti in o izračunih sončne energije si lahko zainteresirani bralec prebere v knjigi, iz katere je ta povzetek: Kastelec, D., Rakovec, J., & Zakšek, K. (2007). *Sončna energija v Sloveniji.* Ljubljana: Založba ZRC.

## 4 FOTOVOLTAIKA

#### 4.1 Zgodovina fotovoltaike

Beseda fotovoltaika izvira iz grških besed »phos«, ki pomeni svetlobo in besede »volt«. Fotovoltaika je veda, ki preučuje pretvorbo energije svetlobe, natančneje energijo fotonov v elektriko. Pod pojmom fotovoltaična pretvorba razumemo direktno pretvarjanje svetlobne energije sončnega sevanja v električno energijo. Preprosteje povedano, gre za pretvorbo svetlobe v elektriko.

Leta 1839 je francoski eksperimentalni fizik Alexandre Edmond

Becquerel (slika 14), pri eksperimentiranju z dvema kovinskima

elektrodama potopljenima v elektrolit odkril, da prevodnost narašča z

osvetljenostjo. Od takrat dalje je tehnologinja pridobivanja električne

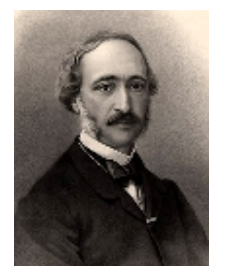

Slika 14: A. E, Becquerel

Leta 1877 so naredili prve sončne celice s pomočjo selena. V letih 1900 do 1949 so nastajale teoretične razlage fotovoltaičnega pojava in prve

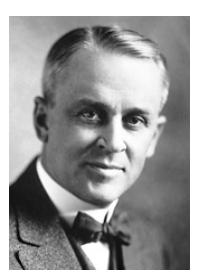

Slika 16: R. Millkan

silicijeva sončne celice. Najbolj zaslužen za teoretično razlago fotovoltaičnega pojava je Albert Einstein (slika 15), ki je pojav opisal leta 1904. Einsteinovo teorijo je Slika 15: A. Einstein leta 1916 v prakso postavil Robert Millkan (slika 16).

energije iz sončne energije močno napredovala.

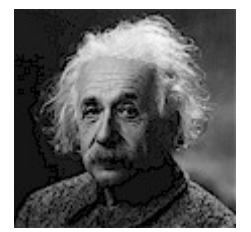

Prva silicijeva sončna celica je bila izdelana leta 1941 in je bila izdelana iz monokristalnega silicija. Fotonapetostni pojav so leta 1932 odkrili še v kadmijevem selenidu, ki danes sodi med pomembnejše polprevodniške materiale.

Leta 1953 je Dan Trivich izpeljal prve teoretične izračune učinkovitosti posameznih materialov za izdelavo sončnih celic. Leta 1954 so v Bellovih laboratorijih objavili rezultate delovanja sončne celice s 4,5 % izkoristkom, ki so ga po nekaj mesecih povečali na 6 %. Tako se je izkoristek sončnih celic večal iz leta v leto in danes izdelujejo sončne celice z izkoristkom 7-17 % (uspeli so narediti sončno celico z izkoristkom 40,7 %), najpogosteje pa

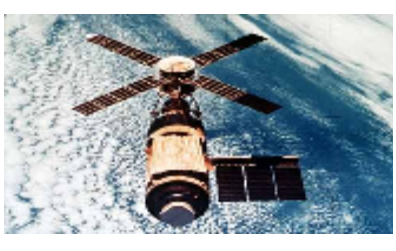

Slika 17: SkyLab

se trenutno uporabljajo sončne celice z izkoristkom 14 %. Leta 1958 so s solarnimi celicami začeli opremljati satelite (slika17). Leta 1963 je podjetju Sharp Corporation uspelo izdelati praktično uporaben fotonapetostni modul iz silicijevih sončnih celic. Istega leta so na Japonskem postavili, za tisti čas največji fotonapetostni sistem, jakosti 242 W. Septembra

2008 pa so na Portugalskem postavili 11 MW sončno elektrarno (slika18).

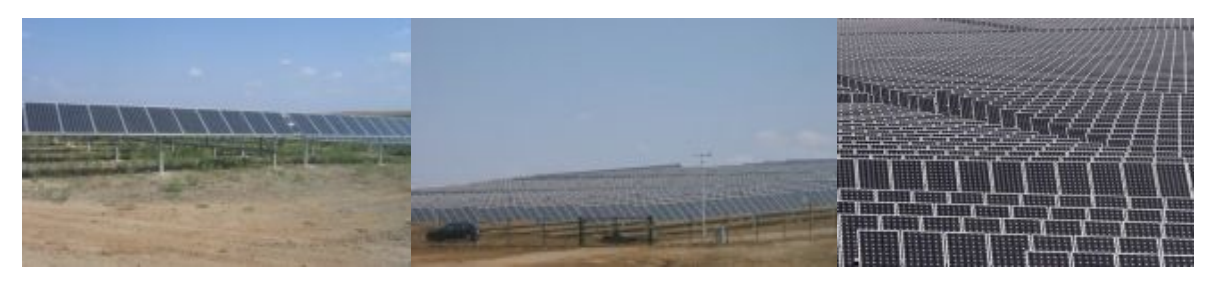

Slika 18 : Sončna elektrarna na Portugalskem v pokrajini Alentejo September, 2008

# 4.2 Osnovni elementi sončne elektrarne, cena, donos in doba vračanja pri investiciji v sončno elektrarno

Najpomembnejši sestavni deli sončne elektrarne so solarni moduli in razsmerniki.

#### Solarni moduli

Solarni moduli (slika 19) so tisti deli sončne elektrarne, ki skrbijo za pretvorbo sončne energije v električno energijo. Solarni moduli proizvajajo enosmerni električni tok. Najpogosteje omenjena lastnost je njihova učinkovitost. Učinkovitost modula pomeni, kolikšen delež energije sončne svetlobe je sposoben pretvoriti v električno energijo. Poudarimo naj, da bosta 1 kW modul z najnižjim izkoristkom in 1 kW modul z najvišjim izkoristkom, proizvedla enako količino električne energije. Razlika je le v tem, da je prvi večji od drugega. Torej bomo pri prvem na s površino omejeni strehi proizvedli manj električne energije kot pri drugem. Pri povprečnih modulih učinkovitosti 13 do 14 %, za 1 kW moči potrebujemo od 7 do 7,5 m<sup>2</sup> modulov. Poleg učinkovitosti modulov so pomembne še naslednje značilnosti: koeficient zmanjšanja moči z rastjo temperature modulov, toleranca moči in garancije, certifikati in standardi proizvajalcev.

#### Razsmerniki

Ti elementi so zadolženi za pretvorbo iz enosmernega električnega toka, ki ga proizvedejo moduli, v izmenični električni tok, ki ga sprejema omrežje. Edina pomembna značilnost razsmernikov je njihova učinkovitost, ki se trenutno giblje med 91 in 97 %. Na sliki 20 je prikazan razsmernik za 20 kW sončno elektrarno.

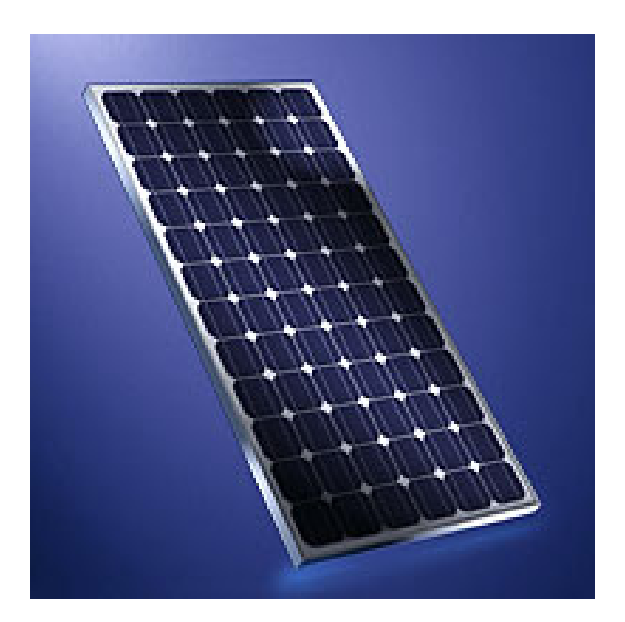

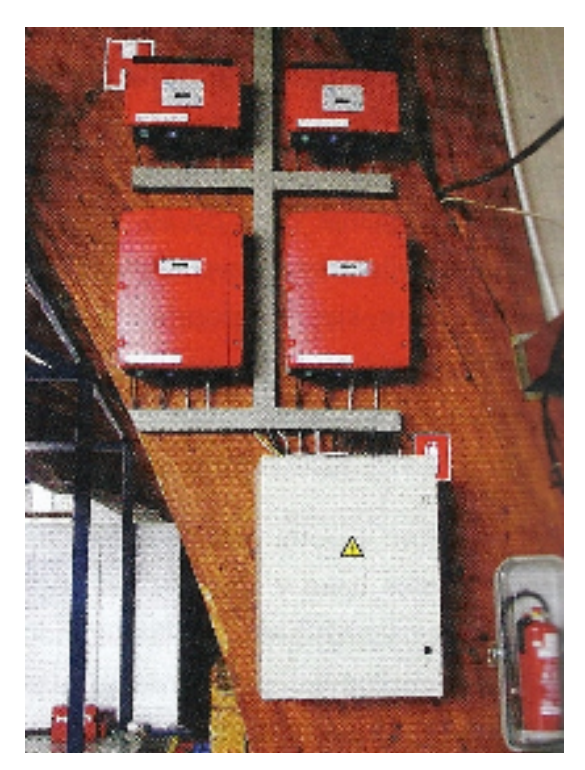

Slika 19: Solarni modul (vir: Otorepec, 2009) Slika 20: Razsmerniki za 20 kW sončno elektrarno (vir: Otorepec, 2009)

Edini podatek, ki je pomemben za investitorja, je cena elektrarne po sistemu izgradnje na ključ. Ta je spomladi 2008 za postavitev sončne elektrarne znašal 5000  $\epsilon$  + DDV/kW, danes pa se cene za elektrarno s kvalitetnimi moduli in razsmerniki gibljejo med 3500 in 4000  $\epsilon$  + DDV/kW. Stroškov obratovanja ni veliko, vseeno pa znašajo okrog 0,5 % vrednosti investicije letno. Tu gre predvsem za stroške zavarovanja.

Pri izračunu donosnosti in dobe vračanja je potrebno upoštevati tudi, da proizvodnja električne energije zaradi staranja modulov z leti pada, in sicer v povprečju 0,5 % letno. Za dobo vračanja lahko ocenimo, da pri 1 kW instalirane moči, ki letno proizvede 1050 kWh,

investicija pa nas je stala okrog  $3600 \text{ }\epsilon/kW$ , bo doba vračanja znašala med 8 in 13 let. Interno stopnjo donosnosti pa računamo za obdobje 15 let in pri 1050 kW letne proizvodnje in ceni elektrarne 3600 €/kW znaša med 7 in 12 % letno.

Dejstvo pa je, da bomo v 10 letih odplačali kredit, v 15 letih si bomo povrnili vložena lastna sredstva in z njimi zaslužili še od 7 do 12 % letno, zaslužek, ki ga bomo dobili s prodajo električne energije od 16. do 30. leta, pa nam bo predstavljal čisti dodatni zaslužek, torej bo donosnost v 30 letih, kolikor znaša življenjska doba elektrarne, bistveno večja.

#### 4.3 Izračun

V tem poglavju se bomo posvetili preračunu sončne energije v električno energijo. Pokazali bomo enačbe, ki so nam pri izračunih v pomoč. Pri izračunu moramo samo vedeti, s kakšnimi enotami operiramo oziroma kakšni so naši vhodni podatki.

Energija Sonca je običajno podana v MJ (megajoul) na leto, električna energija pa v kWh (kilovatnih urah). Razmerje med njima je sledeče:  $1kWh = 3.6 MJ$ .

Poleg tega pa se v enačbi pretvorbe pojavita samo še izkoristek in površina solarnega modula oziroma površina območja, ki ga mislimo prekriti s solarnimi moduli.

Enačbe za informativni izračun so zelo preproste. Po pretvorbi iz *MJ* v kWh upoštevamo izkoristek sončnih celic:

$$
W\left[\frac{\text{kWh}}{\text{m}^2}\right] * \varepsilon \left[\% \right] = W'\left[\frac{\text{kWh}}{\text{m}^2}\right] \tag{1a}
$$

kjer je *W* vložena energija v  $\frac{kWh}{m^2}$  (energija Sonca), *ε* izkoristek v %, *W'* pa oddana energija v kWh  $\frac{Wn}{m^2}$ (toliko energije lahko z izbranimi sončnimi celicami zberemo).

V izračun (1a) vpeljemo še površino, ki jo imamo na voljo za postavitev sončnih celic:

$$
W'\left[\frac{\text{kWh}}{\text{m}^2}\right] * S[\text{m}^2] = W_{el} \text{ [kWh]} \qquad (1b)
$$

kjer je *S* površina v m<sup>2</sup>,  $W_{el}$  pa električna energija v kWh, ki smo jo zbrali s sončnimi celicami.

Vendar pa učinkovitost solarnih modulov ni edino in tudi ne največje merilo za uspešnost sončne elektrarne. Na število proizvedenih kilovatnih ur namreč v največji meri vpliva lokacija. Torej kraj postavitve, orientacija in naklon strehe in morebitne ovire, ki mečejo senco na elektrarno. V krajih po Sloveniji ni večjih razlik, razen Primorske (5 % višja proizvodnja). Optimalna orientacija ja smer jug, naklon pa od 33° do 35° in seveda brez ovir.

# 5 PODATKOVNI VIRI, UPORABLJENA PROGRAMSKA OPREMA IN METODOLOGIJA

## 5.1 Podatkovni viri

Za izdelavo GIS-aplikacije smo uporabili vhodne podatke, ki so navedeni v naslednji preglednici (Preglednica 2) in prikazani na slikah 21, 22, 23, 24, 25, 26, 27, 28. Ti podatki so:

- stavbe, ki smo jih pridobili na Geodetski upravi Republike Slovenije (GURS) in so grafični del katastra stavb,
- digitalni ortofoto, prav tako pridobljen od GURS in je digitalna podoba površja obravnavanega območja,
- občine Republike Slovenije so podatki zbrani v registru prostorskih enot (RPE), prav tako pa so tam zbrana naselje in hišne številke,
- ulice so del gospodarske javne infrastrukture (GJI), priskrbel pa nam jih je GURS,
- letni globalni obsev, pa je skenogram, ki nam ga je dal Rakovec Jože, eden od avtorjev knjige Sončna energija v Sloveniji.

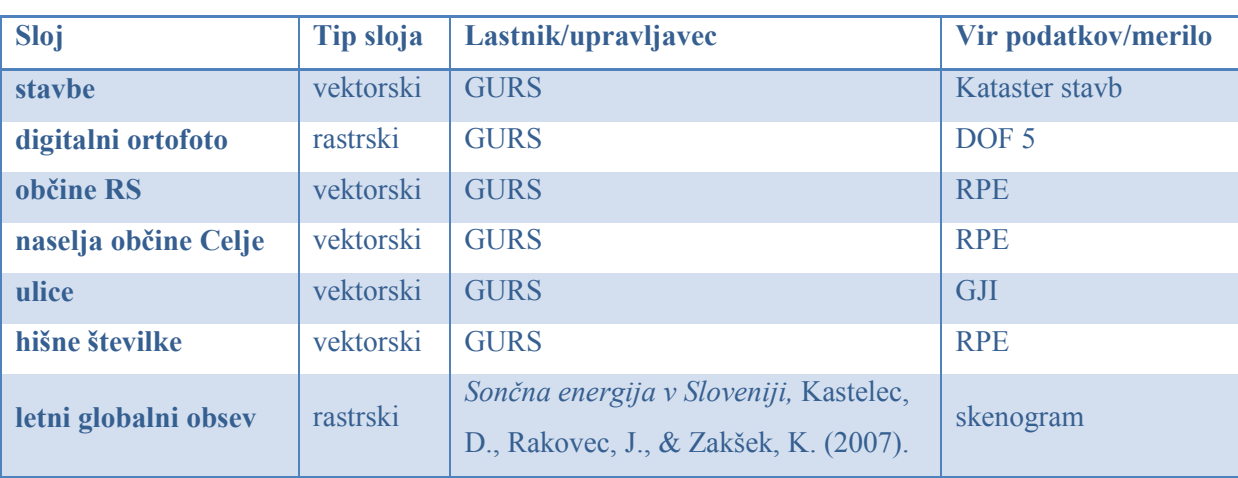

#### Preglednica 2: Vhodni podatki za izdelavo GIS aplikacije

Na sliki 21 je prikazan izsek iz grafične baze katastra stavb za izbrano območje občine Celje.

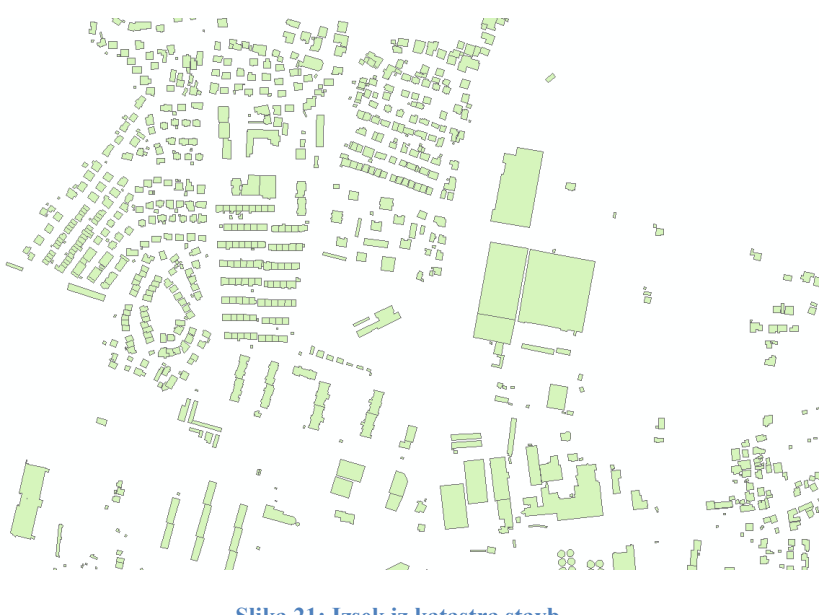

Slika 21: Izsek iz katastra stavb (vir: GURS, 2008)

Slika 22 prikazuje izsek digitalnega ortofota istega območja kot na sliki 21.

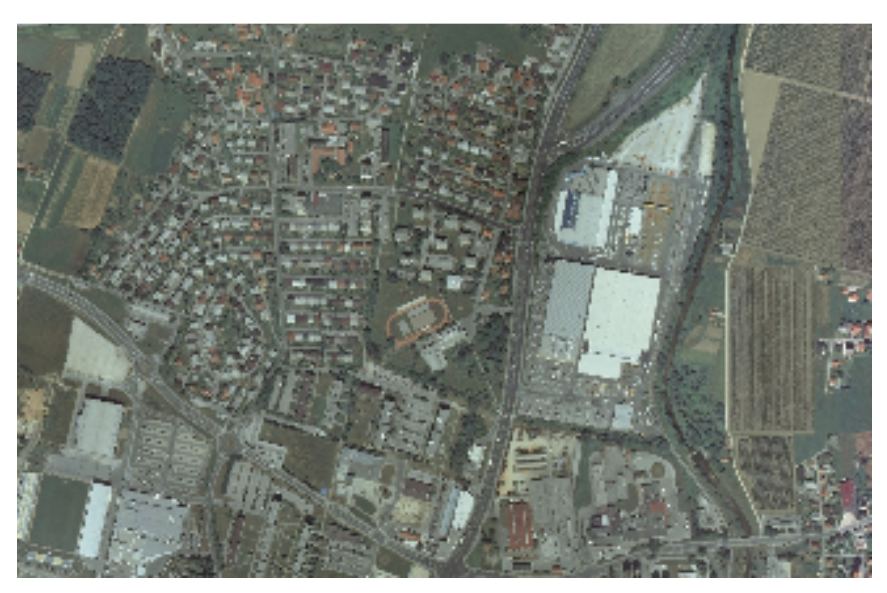

Slika 22: Izsek iz digitalnega ortofota (vir: GURS, 2008)

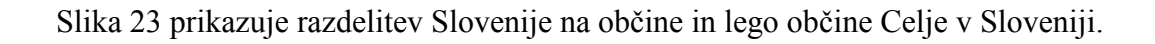

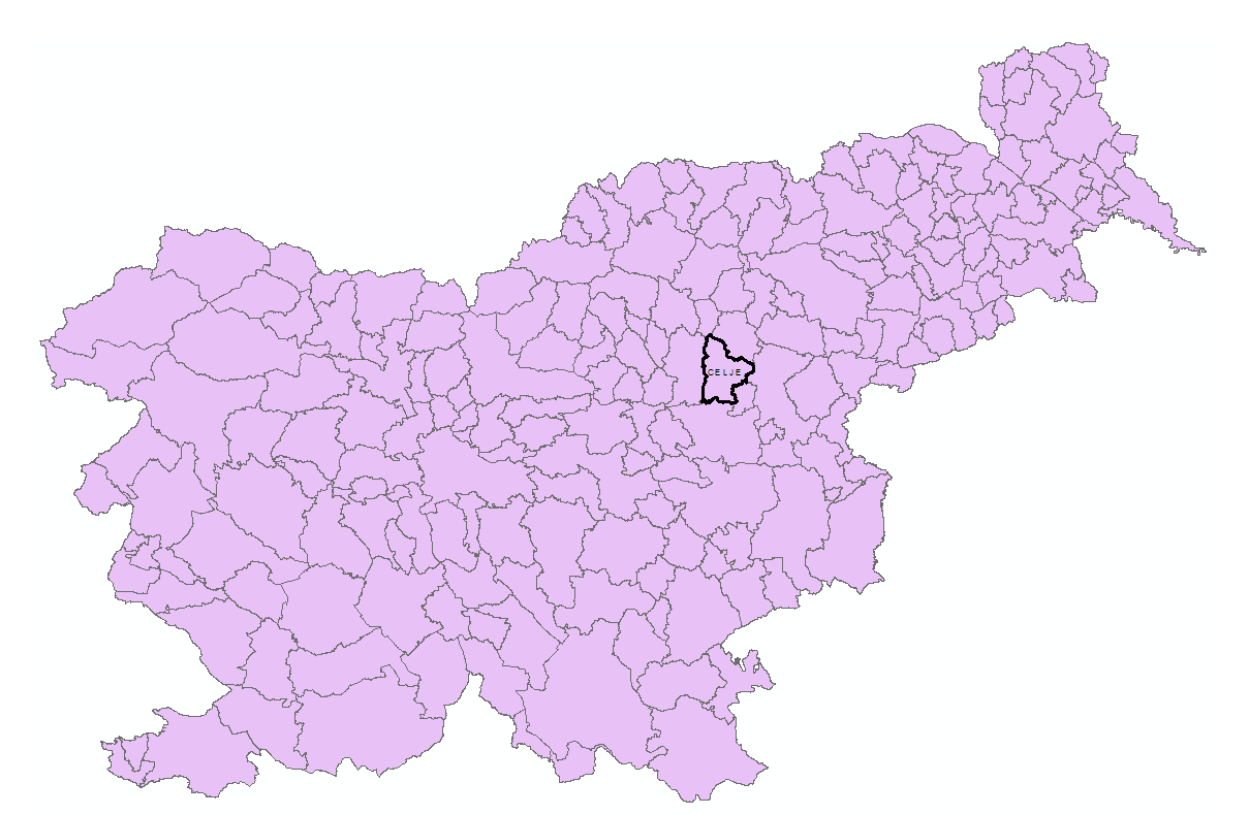

Slika 23: Občine Republike Slovenije in lega občine Celje v Sloveniji (vir: RPE, GURS, 2008)

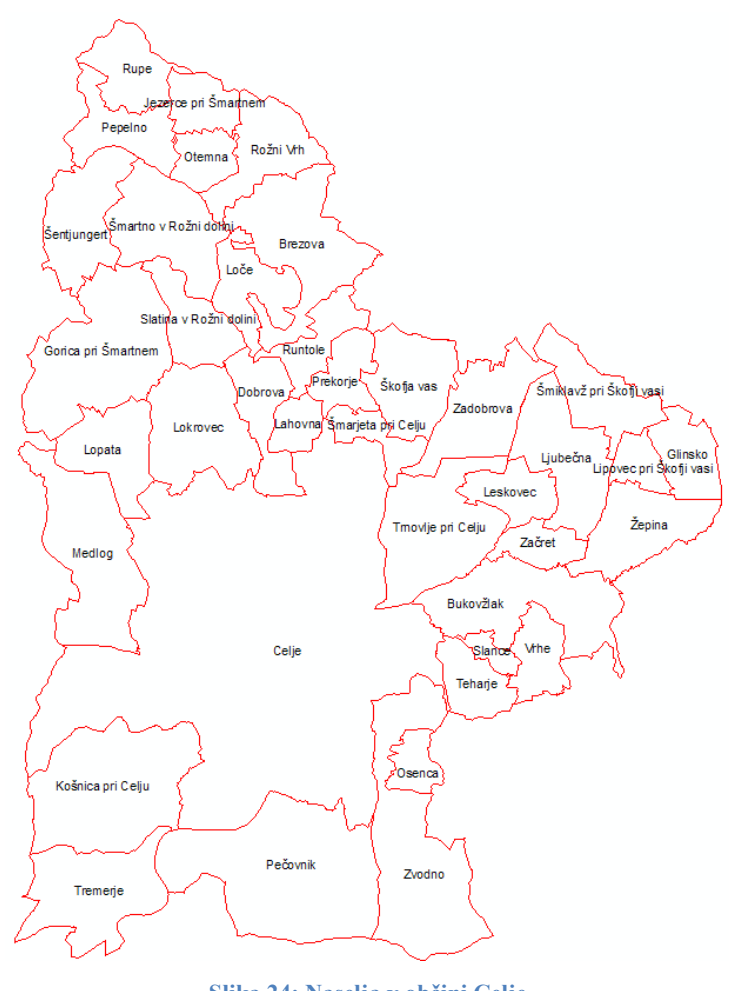

Slika 24 prikazuje občino Celje razdeljeno na območja naselji

Slika 24: Naselja v občini Celje (vir: RPE, GURS, 2008)

Na sliki 25 vidimo sistem ulic z napisi imen ulic. Ta slika prikazuje povečano območje slik 21 in 22.

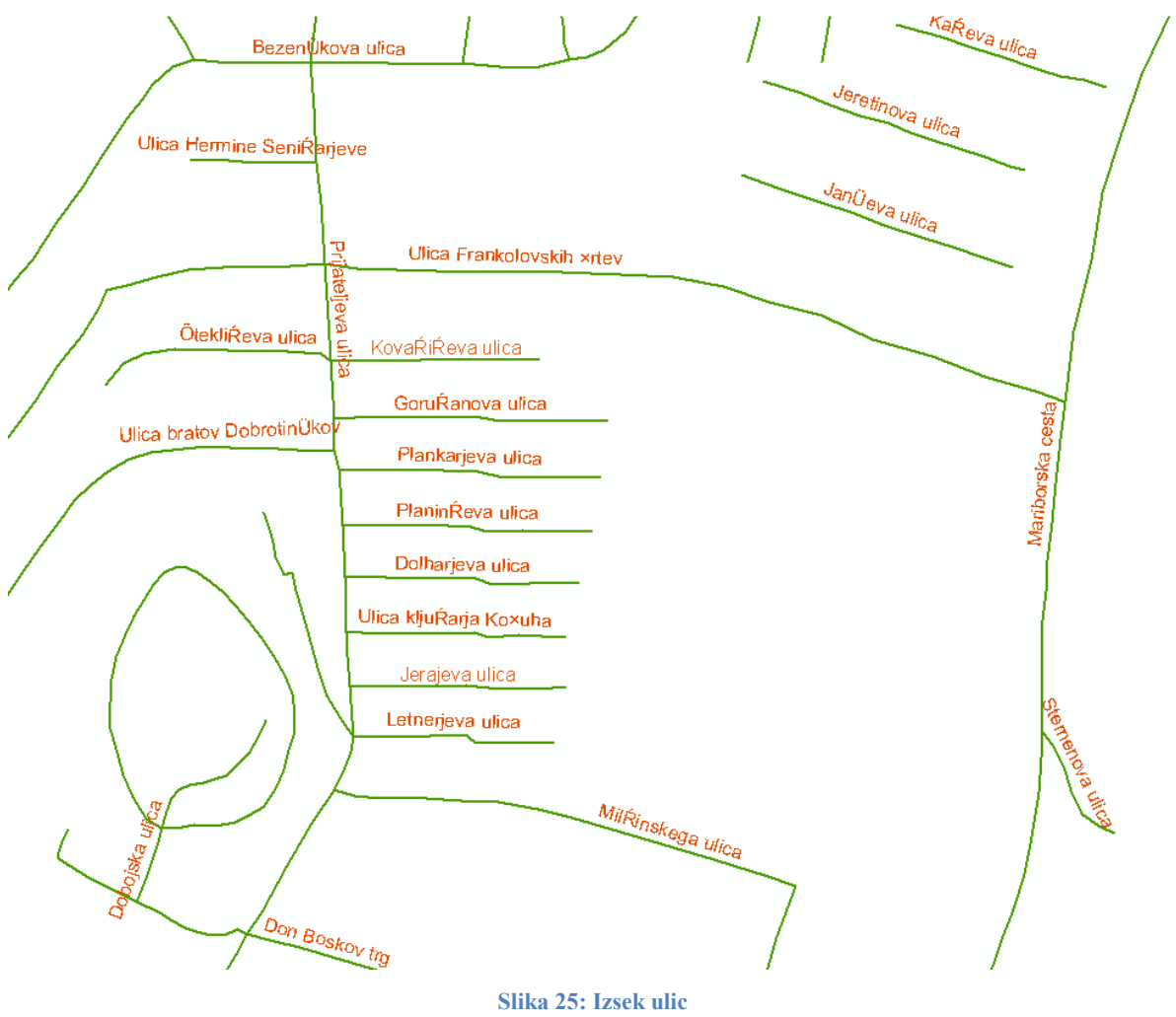

(vir: GJI, GURS, 2008)

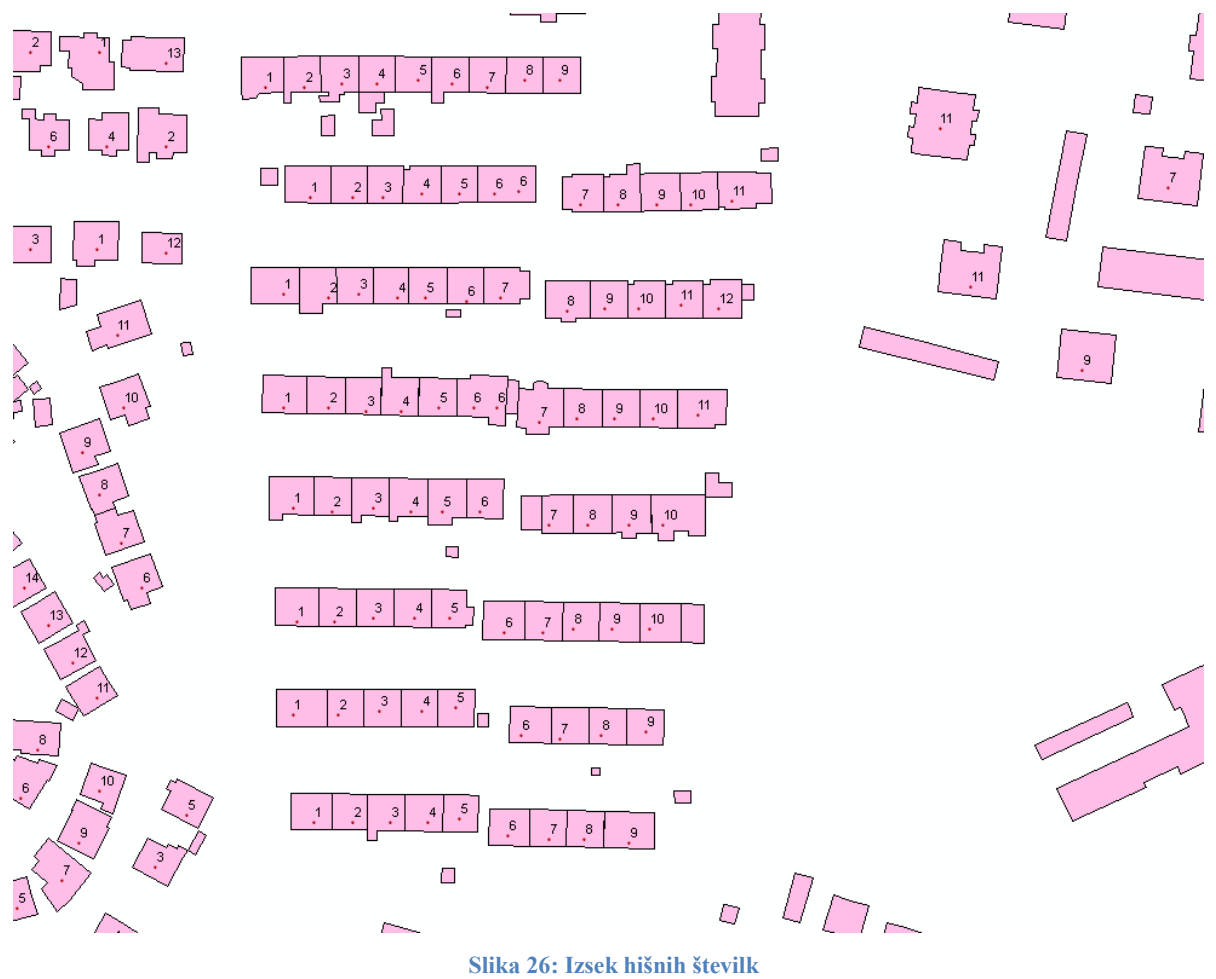

Na sliki 26 je prikazan izsek hišnih številk, za že prej izbrano območje občine Celje.

(vir: RPE, GURS, 2008)

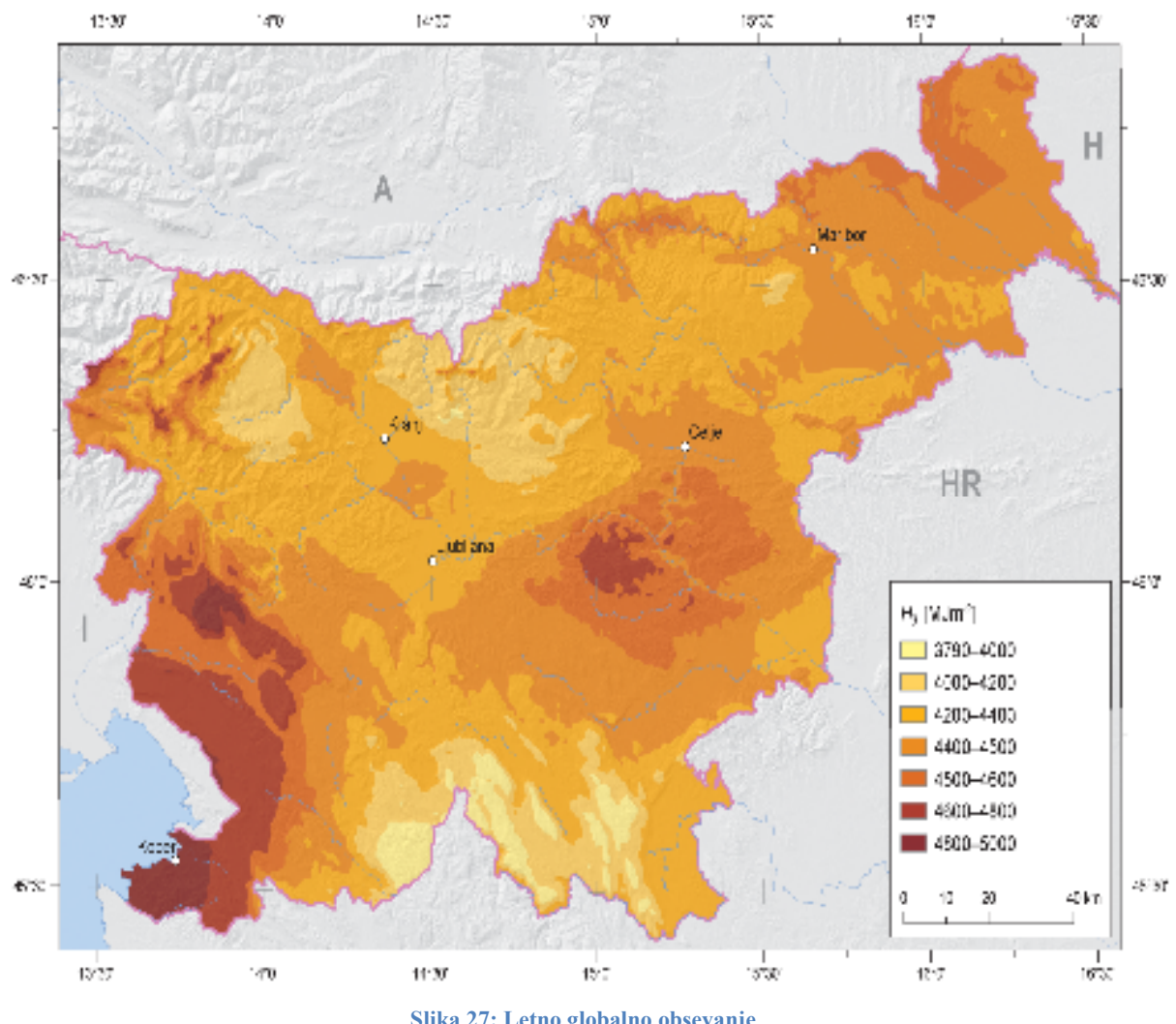

## Slika 27 prikazuje skenogram letnega globalnega obsevanja za celotno Slovenijo

Slika 27: Letno globalno obsevanje (vir: Kastelec in sod., 2007)

Slika 28 pa prikazuje seštevek letnega globalnega obseva južno usmerjenega fotovoltaičnega modula za območje Slovenije in sosednjih držav.

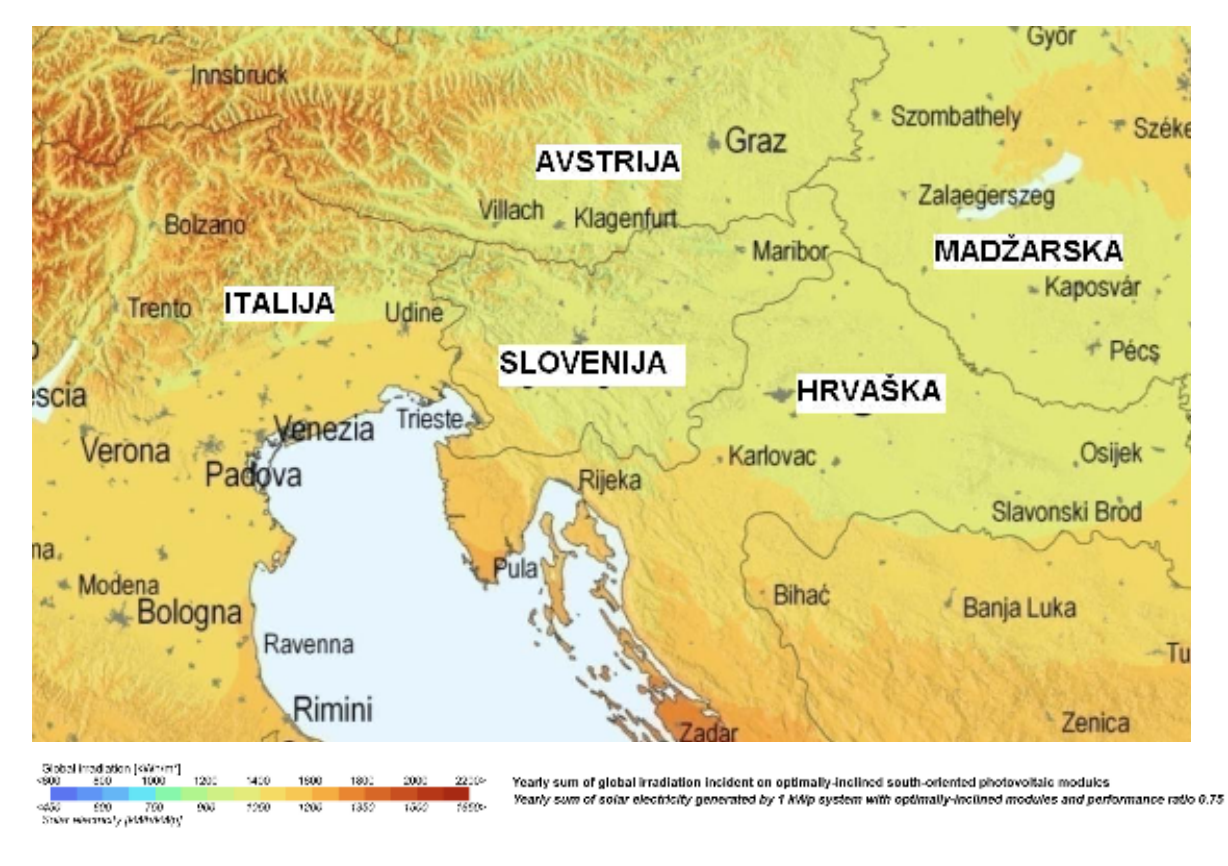

Slika 28: Seštevek letnega sončnega obseva optimalno južno usmerjenega fotovoltaičnega modula (vir: Otorepec, 2009)

#### 5.2 Uporabljena programska oprema

Pri izdelavi spletne GIS-aplikacije smo si pomagali z naslednjimi programi oziroma programskimi paket:

### 5.2.1 Programska oprema ArcGIS

Danes obstaja veliko programskih paketov za izdelavo GIS. Programska oprema ArcGIS je plod podjetja ESRI in je v Sloveniji najpopularnejša in napredna programska oprema za izdelavo GIS. ArcGIS je zelo zmogljiva programska oprema. Omogoča uporabo tako vektorskih kot tudi rastrskih podatkov in je odličen pregledovalnik atributov in grafičnih podatkov. Iz te programske opreme smo uporabljali predvsem:

#### ArcMap

Ta program je primeren za izdelavo samostojnih GIS. Z njim lahko izdelujemo in oblikujemo posamezne karte, oblikujemo prikaze prostorskih podatkov idr.

### ArcCatalog

Je nekakšen raziskovalec za prostorske podatke. V njem lahko posamezne vrste prostorskih podatkov podrobneje pregledamo. Ogledamo si lahko njihov grafični prikaz, podrobnosti in meta podatke. Z njim lahko tudi ustvarjamo nove podatkovne sloje, projekte idr.

## **ArcToolbox**

Program ArcToolbox vsebuje orodja, ki jih uporabljamo za različne vrste operacij. Orodja, ki jih najdemo v ArcToolbox so: 3D analize, kartografska orodja, orodja za geokodiranje, orodja za prostorske analize idr.

## 5.2.2 Programska oprema ArcIMS

Tudi to programsko opremo je ustvarilo podjetje ESRI. Kot že ime pove (IMS – Internet Mapping Service), gre za programski paket, s katerim izdelamo spletni GIS oziroma vzpostavimo spletno stran, na kateri bo deloval spletni GIS. Obstajajo štirje tipi storitev ArcIMS (slika 29):

### Slikovne storitve (Image Service)

Pri tem tipu storitve je na zahtevo uporabnika kartografska podoba ustvarjena s pomočjo GISstrežnika in je nato v JPEG, GIF ali PNG formatu poslana nazaj uporabniku. Dodatna obdelava na odjemalčevem računalniku ni potrebna, saj se celoten proces odvija na kartografskem strežniku, ki z vsako zahtevo pokaže novo podobo.

### Objektne storitve (Feature Service)

S temi storitvami kartografski strežnik poveže vektorske in opisne podatke in jih pošlje odjemalcu skozi proces, ki se imenuje pretakanje (*streaming*).

### Metapodatkovne storitve (Metadata Service)

Prostorski podatki so velikega obsega (zasedejo veliko prostora na elektronskih medijih). Metapodatki pa so nekakšni vpogledi v prostorske podatke in ne zasedejo veliko prostora, zato jih »proizvajalci« podatkov objavljajo v metapodatkovnih bazah, kjer jih uporabniki listajo in izbirajo sebi ustrezne podatke.

#### Slikovne storitve ArcMap (ArcMap Image Service)

Pri teh uporabljamo kartografske dokumente. Končni izdelek je podoben slikovnim storitvam.

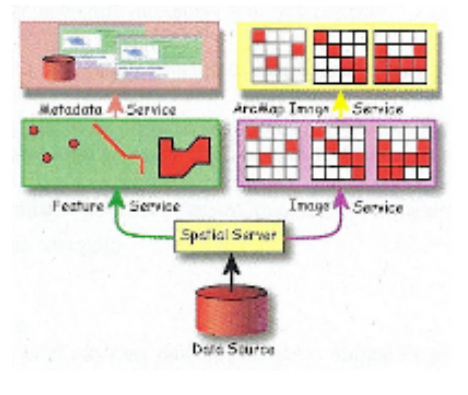

Slika 29: ArcIMS podpira štiri tipe storitev (Vir: Nakrst, 2007)

Mi smo uporabili slikovne storitve, ki na zahtevo uporabnika kartografsko podoba ustvari s pomočjo GIS-strežnika in jo nato v formatu JPEG, GIF ali PNG pošlje nazaj uporabniku. Dodatna obdelava na odjemalčevem računalniku ni potrebna, saj se celoten proces odvija na kartografskem strežniku, ki z vsako zahtevo pokaže novo podobo.

Programski paket je sestavljen iz treh programov:

#### ArcIMS Author

S tem programom sestavimo ustrezen kartografski prikaz, ki bo kasneje viden na spletni strani. Definiramo vsebino karte, torej določimo kateri podatki bodo predstavljeni in kako se bodo pojavili na karti. Podatke na karto nanašamo s pomočjo kataloga kot podatkovne sloje tako, da imajo shranjene poti do dejanskih datotek. Kontroliramo lahko lastnosti podatkov (faktor merila, enote prikaza, geokodiranje, barva, oznake…), lahko pa tudi raziskujemo z orodji premikanje (*Pan)*, približevanje (*Zoom*), za opisne podatke pa uporabljamo prikaz namigov (*MapTips*) in raziskovanje identitete (*Identify*). Končni izdelek je strnjen v eno nastavitveno AXL datoteko. Ta je napisana v ArcXML jeziku in v njej so zapisane odločitve, ki smo jih definirali v programu. Ta datoteka je tudi osnova za nadaljnje delo.

#### ArcIMS Administrator

Ta program nadzoruje delovanje spletne strani. V ArcIMS Administrator ustvarimo in zaženemo ArcIMS-storitev in sicer z nastavitveno datoteko AXL.

#### ArcIMS Designer

To je program, s katerim ustvarimo spletno stran za objavljanje ArcIMS-storitve. Z njim ustvarjamo videz spletne strani ter njeno funkcionalnost, katera se določi z izbiro ustreznih orodji.

## 5.3 Metodologija

### 5.3.1 Preoblikovanje vhodnih podatkov za potrebe izgradnje aplikacije

Podatke smo preoblikovali tako, da niso vsebovali nepotrebnih podatkov in da so podajali za aplikacijo potrebne podatke.

#### Format podatkov

Formati podatkov, ki smo jih pridobili (opisani v poglavju 5 VHODNI PODATKI) z Geodetske uprave RS so bili ustrezni, saj programska oprema ArcGIS podpira širok spekter formatov. Prav tako je ustrezal format rastrske slike Letnega globalnega odseva.

### Čiščenje in združevanje podatkov

Podatke smo preoblikovali tako, da smo jim zmanjšali obseg. Pobrisali smo namreč vse nepotrebne podatke. To smo naredili za lažje in hitrejše delovanje aplikacije na spletu.

Po čiščenju podatkov smo se lotili še združevanja nekaterih slojev. Tako smo iz slojev: *naselja*, *ulic*e in *hišne številke* naredili nov sloj *naslov* in tako za vsako stavbo, ki ima hišno številko dobili njen cel naslov. To smo naredili zato, da bo kasneje vsak uporabnik lahko uporabil iskalnik naslovov v spletni aplikaciji.

Rezultat združevanja je viden na sliki 30.

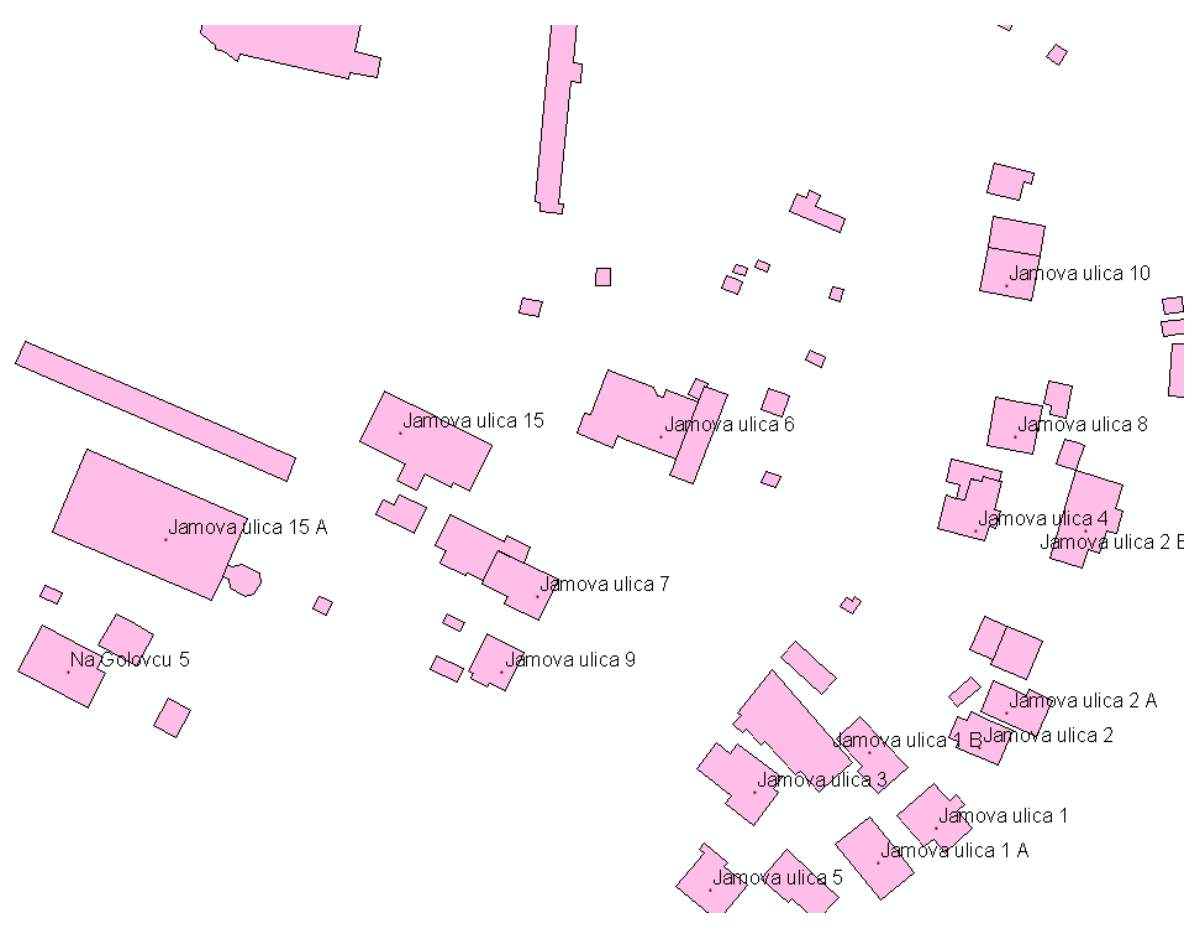

Slika 30: Izsek iz grafične baze katastra stavb ter naslovi stavb

### Geopozicioniranje rastrskih slojev

Rastrska podoba letnega globalnega obseva ni bila geolocirana in ni bila prave velikosti. To pomeni, da se ni »prekrivala« z ostalimi sloji, ki so bili geolocirani. Ker pa je zajemala celotno Slovenijo, smo jo z identičnimi točkami transformirali na pravo lokacijo in pravo velikost. To smo naredili zato, da smo videli, koliko je vpadle energije na območju občine Celje.

Na sliki 31 je letno globalno obsevanje Slovenije kategorizirano. Po (Kastelec in sod., 2007) znaša letno globalno obsevanje na območju občine Celje med 4200 in 4600 MJ/m<sup>2</sup>.

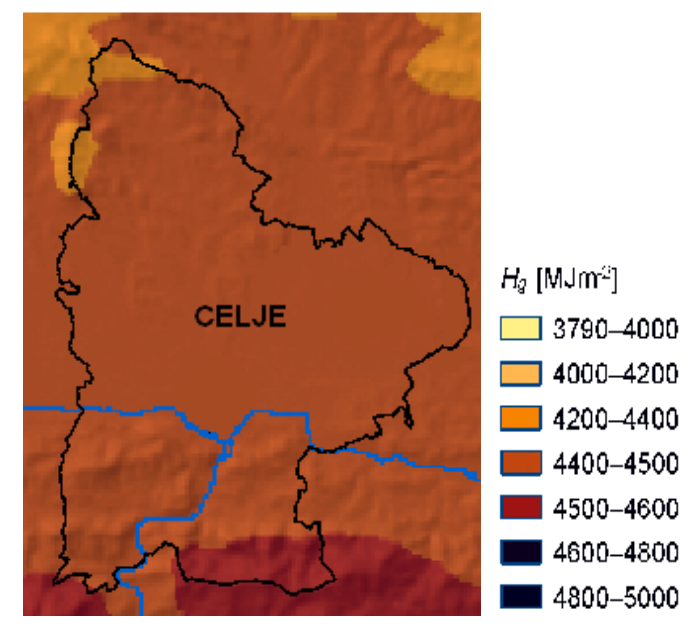

Slika 31: Letno globalno obsevanja območja občine Celje

#### Vektorizacija rastrskih slojev

Podatki o letnem globalnem obsevu so bili rastrskega tipa, zato smo jih vektorizirali. Tako smo dobili nov sloj, ki je vseboval like z različnimi obsevi. Tem likom smo dodali maksimalno in minimalno vrednost letnega globalnega obseva tistega območja. Vrednosti smo dobili z originalne rastrske podobe. Rezultat je viden na sliki 32.

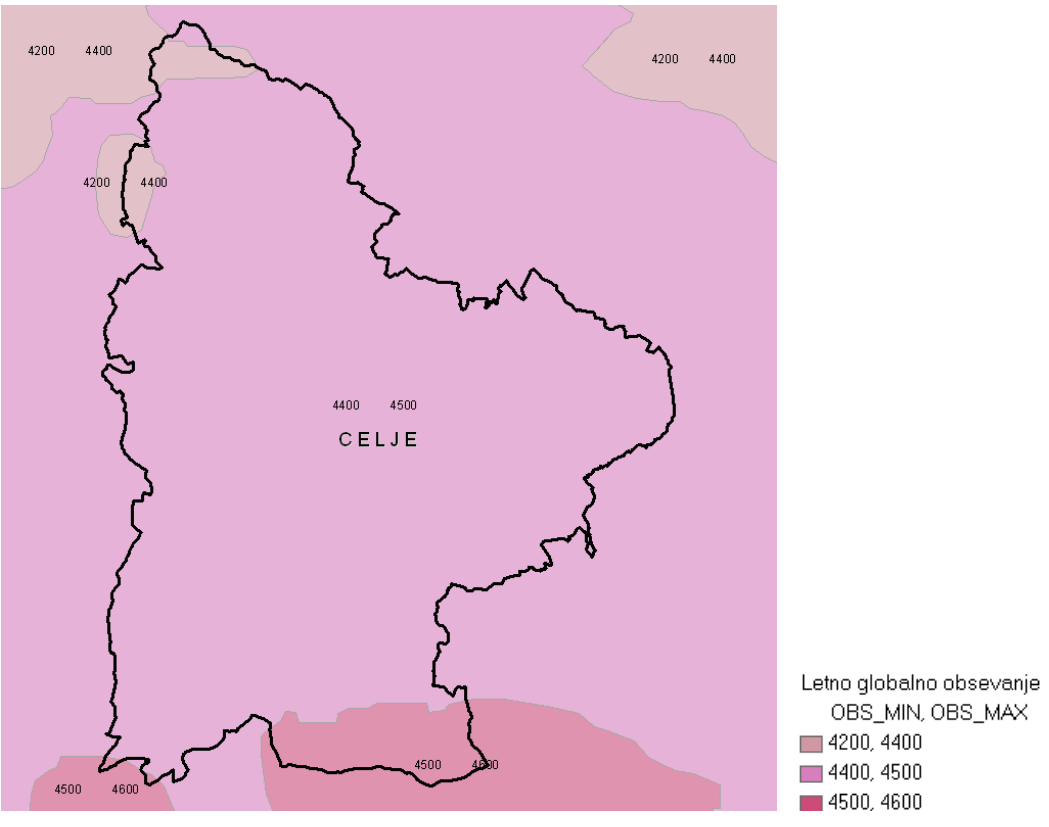

Slika 32: Letno globalno obsevanje območja občine Celje - vektorski podatki

#### Izračun vrednosti pridobljene električne energije

Izračun vrednosti bomo prikazali na preprostem primeru:

*Primer:*   $W = 4400$  MJ  $ε = 14%$  $S = 10 \text{ m}^2$ 

Najprej pretvorba iz MJ v kWh:

$$
4400 \frac{MJ}{m^2} * \frac{kWh}{3,6 m^2} = 1222.2 \frac{kWh}{m^2}
$$

Po (1a) upoštevamo izkoristek sončnega modula:

$$
1222.2 \frac{kWh}{m^2} * 14\% = 171.11 \frac{kWh}{m^2}
$$

Po (1b) pa še površino:

$$
171.11 \frac{kWh}{m^2} * 10m^2 = 1711.11 \, kWh
$$

Torej lahko na območju občine Celje, kjer globalno sončno obsevanje znaša okrog 4400 MJ letno, lahko s sončnimi moduli izkoristka 14 % postavljenimi na 10 m<sup>2</sup> strehe pridobimo 1711,11 kWh električne energije letno.

Kasneje smo ugotovili, da ta izračun daje preveč optimistične napovedi. Po pogovoru z enim od projektantov solarnih sistemov smo ugotovili, da za 1 kWh električne energije dnevno, potrebujemo približno 7 m<sup>2</sup> in da je letno, na povprečni enostanovanjski stavbi mogoče na en kilovat inštalirane moči pridobiti okrog 1050 kWh električne energije<sup>1</sup> (Predpostavka (1)). Točneje za 10 m<sup>2</sup> strehe:

Količina celic, ki jih lahko postavimo na 10 m<sup>2</sup> strehe doprinese sistem naslednje moči:

$$
\frac{10m^2}{7\frac{m^2}{kW}} = 1.43 \, kW \qquad (2a)
$$

Po predpostavki (1) lahko s tolikšno inštalirano močjo pridobimo toliko električne energije:

 1 Intervju z mag. Robertom Otorepcem je bil opravljen aprila 2009 v Celju.

$$
\frac{1 \, kW}{1050 \, kWh} = \frac{1,43 \, kW}{X} \tag{2b}
$$

Od tod sledi:

$$
X = \frac{1.43 \, kW * 1050 \, kWh}{kW} = 2147.14 \, kWh
$$

Upoštevati moramo tudi dejstvo, da je samo polovica strehe uporabna za sončno elektrarno, saj je del strehe, ki je obrnjen na sever, severovzhod in severozahod cel dan v senci.

Za prikaz v spletni aplikaciji smo prikazali ob vrednosti izračunani po (1a), (1b) in po (2a), (2b). vendar je treba poudariti, da je za izračun po (1a), (1b) potrebno preveč optimalnih pogojev, kot jih je v naravi možno vzpostaviti.

## 5.3.2 Izdelava grafičnega pogleda spletne aplikacije, vzpostavitev strežnika in izdelava spletne strani

Grafični pogled spletne aplikacije smo napravili v programu ArcIMS Author. Za različne sloje smo izbrali različne barve. Tako sloje lažje ločimo med sabo. Barvo smo določevali tudi tekstu, kateremu smo določili tudi velikost. Trudili smo se, da bi bil teks čim lažje berljiv. Izbrali smo tudi, kdaj naj se kateri od slojev prikaže oziroma ne prikaže. To smo določili glede na merilo trenutnega pogleda. Tako se v manjših merilih vidi samo obris mestne občine Celje, v večjih pa tega sloja ni več, pojavijo pa se drugi, npr. naselja v mestni občini Celje, ulice, stavbe, naslovi stanovanjskih in poslovnih objektov …

V programu ArcIMS Administrator smo vzpostavili strežnik, s katerega bo spletna aplikacija delovala.

Sedaj smo se lotili izdelave spletne strani. Izdelava je potekala v programu ArcIMS Designer. Tukaj smo določevali, kakšna bo spletna stran. Izbrali smo orodja, ki bodo uporabniku na voljo v spletni aplikaciji. Določili smo tudi »zunanji« izgled spletne strani – ponovno smo določevali barve. Tokrat smo določili barve pojavnih oken, okvirjev oken, napisov …

Edino kar nam je še ostalo je testiranje spletne strani. Tisto, kar nam ni bilo všeč, smo popravili v enem od prejšnjih korakov. Ker smo za korektnost podatkov skrbeli že med pripravo le-teh, se nam sedaj ni bilo potrebno ukvarjati s podatki, ampak smo popravljali le izgled spletne strani in aplikacije.

## 6 REZULTATI

Rezultat, v prejšnjem poglavju navedenega dela, je internetna stran, ki omogoča uporabniku dostop do prostorskih podatkov. Internetna stran deluje interaktivno, saj si vsak lahko pogleda tisto, kar ga zanima, ne glede na to, kaj gledajo drugi uporabniki. Za ogled prostorskih podatkov je na internetni strani grafično okno, katerega vsebina se spreminja glede na izbrano merilo. Za pojasnitev vsebine prikaza je na strani tudi legenda, ki prikazuje le tiste sloje, ki so prikazani v grafičnem oknu. Stran je opremljena tudi z grafičnim merilom in orodno vrstico, s katero uporabnik upravlja s prikazom podatkov. Slika 33 prikazuje začetno spletno stran aplikacije.

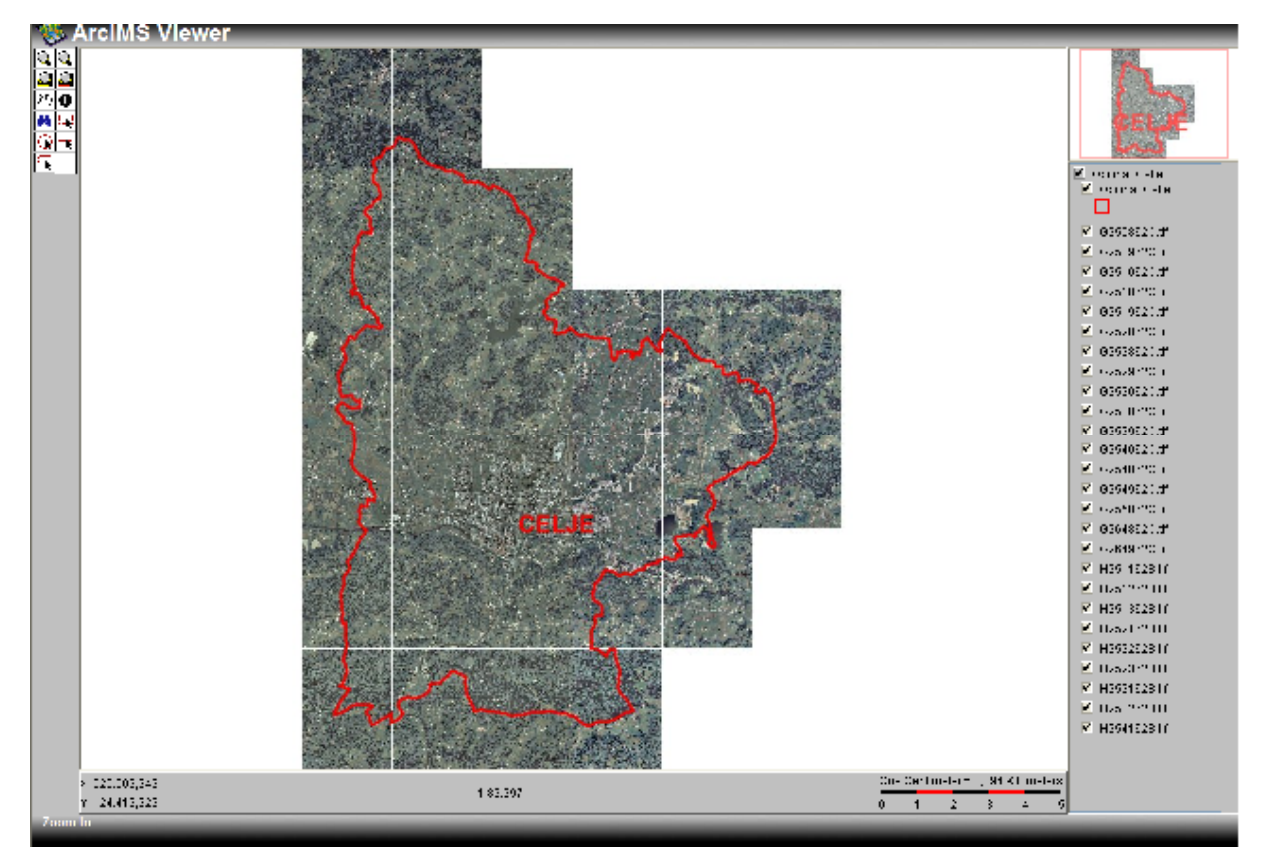

Slika 33: Domača spletna stran aplikacije

Z izbiro orodji v orodni vrstici uporabnik pridobi iskane prostorske podatke. Slika 34 prikazuje primer prostorske poizvedbe v manjšem merilu; prikazane so: meje in imena naselji in podloga (DOF5).

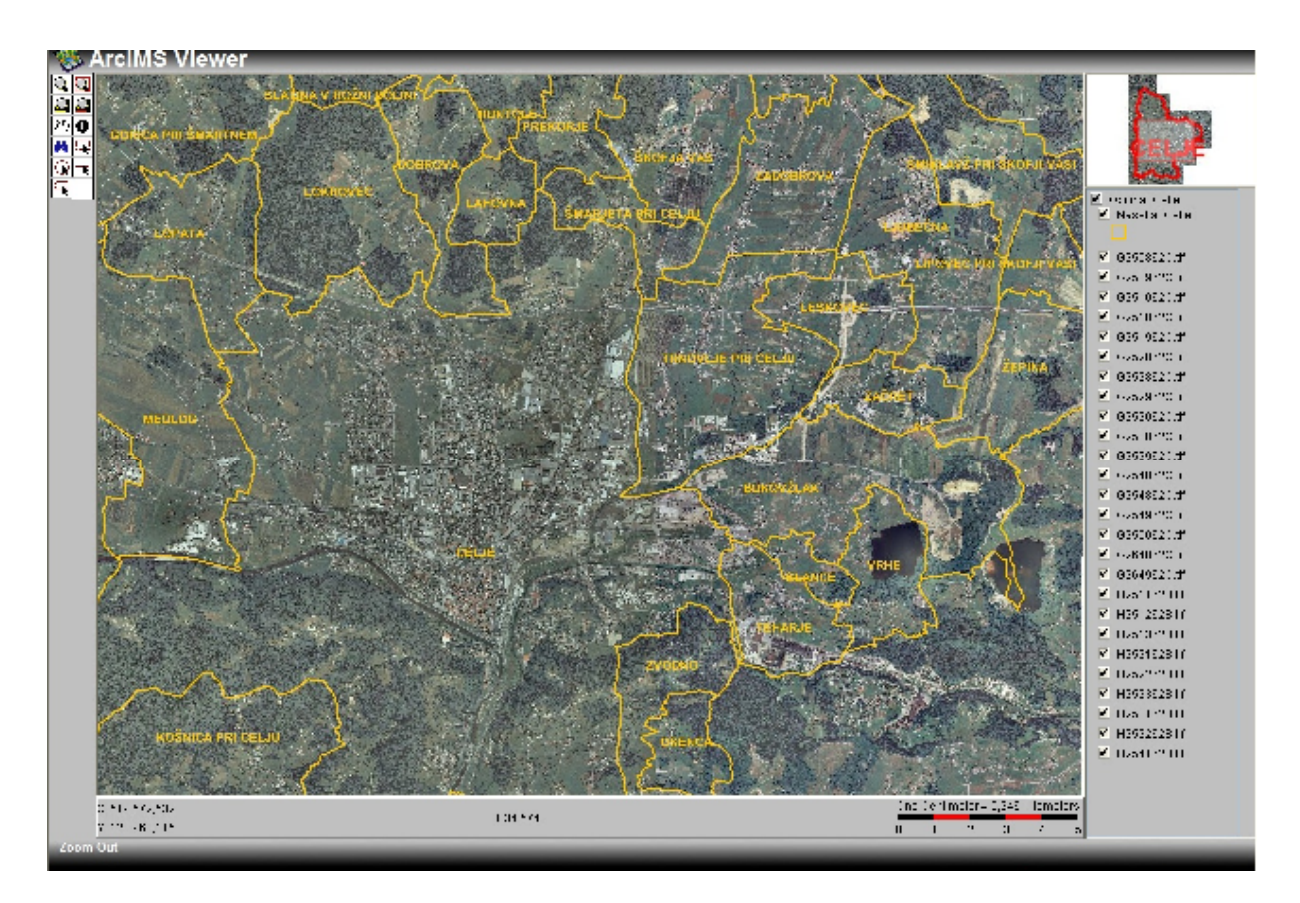

Slika 34: Primer prostorske poizvedbe v manjšem merilu

Na sliki spodaj je prikazano poizvedovanje v večjem merilu (slika 35); prikazane so ulice z napisi imen ulic, stavbe, hišne številke in podloga (DOF5).

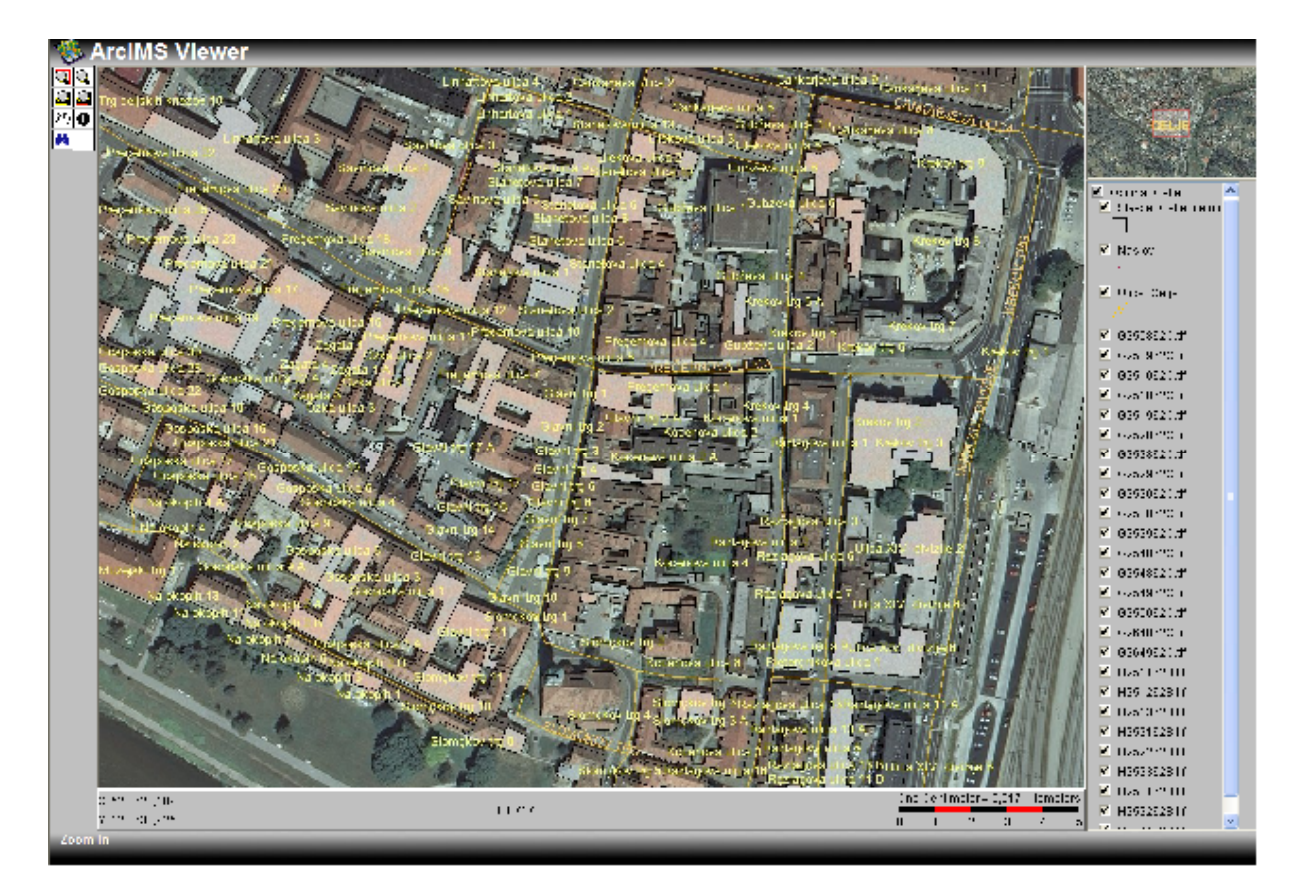

Slika 35: Primer prostorske poizvedbe v večjem merilu

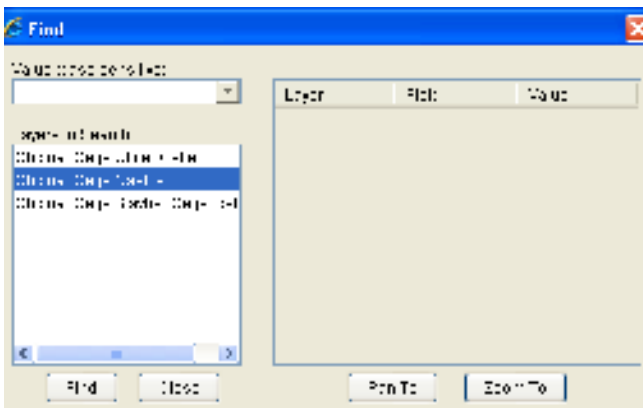

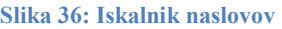

V aplikacijo smo vgradili tudi iskalnik naslovov. Vanj vpišemo iskani naslov, ki ga iskalnik poišče in, v kolikor naslov najde, nam dam na izbiro »premakni na« (pan to) in »približaj na«

(zoom to). Z izbiro »premakni na« aplikacija ne spreminja merila, ampak samo premakne podobo na iskani naslov, medtem ko »približaj na« premakne podobo in spremeni merilo. Iskalnik naslovov je prikazan na sliki 36, slika 37 pa prikazuje primer iskanja in njegov rezultat.

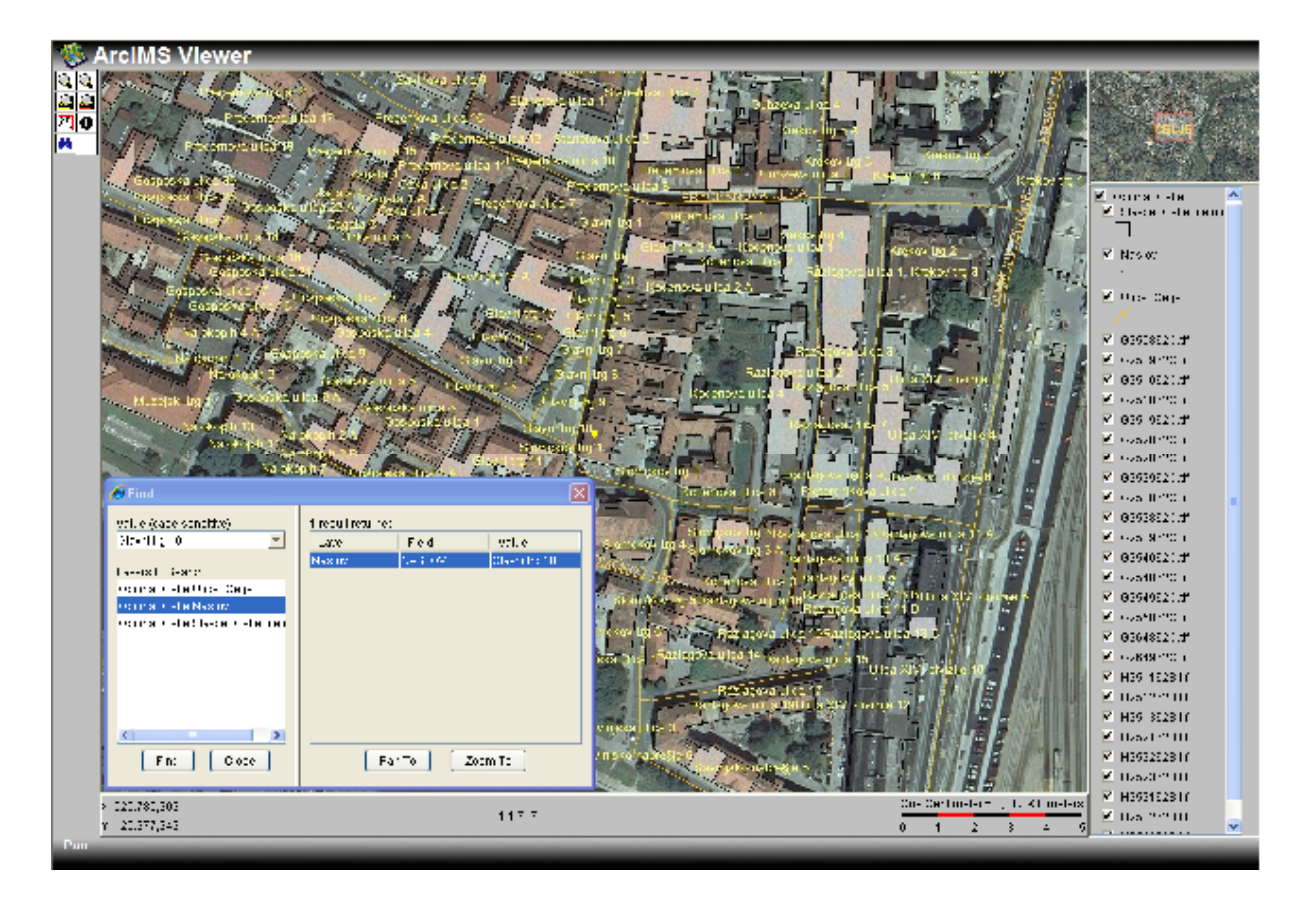

Slika 37: Rezultat poizvedovanja po naslovu

Ko smo našli iskani naslov, izberemo orodje identificiraj (Identify), označimo sloj Stavbe\_Celje\_celotna in izberemo iskano stavbo. Odpre se okno (slika 38), kjer so zapisani podatki o stavbi.

| <b>C</b> Identify Results   |            |           |
|-----------------------------|------------|-----------|
| 1 feature                   |            |           |
| 25320278                    | Field      | Value     |
|                             | SID        | 25320278  |
|                             | F AREA     | 320,015   |
|                             | OBS MAX    | 4500      |
|                             | OBS MIN    | 4400      |
|                             | IZKOR MIN  | 0.08      |
|                             | IZKOR MAX  | 0.18      |
|                             | EN MIN MIN | 15645.2   |
|                             | EN MAX MAX | 36001,688 |
|                             | REAL       | 24001.125 |
| Layer: Stavbe_Celje_celotna |            |           |

Slika 38: Prikaz podatkov o stavbi

Rezultati poizvedovanja so:

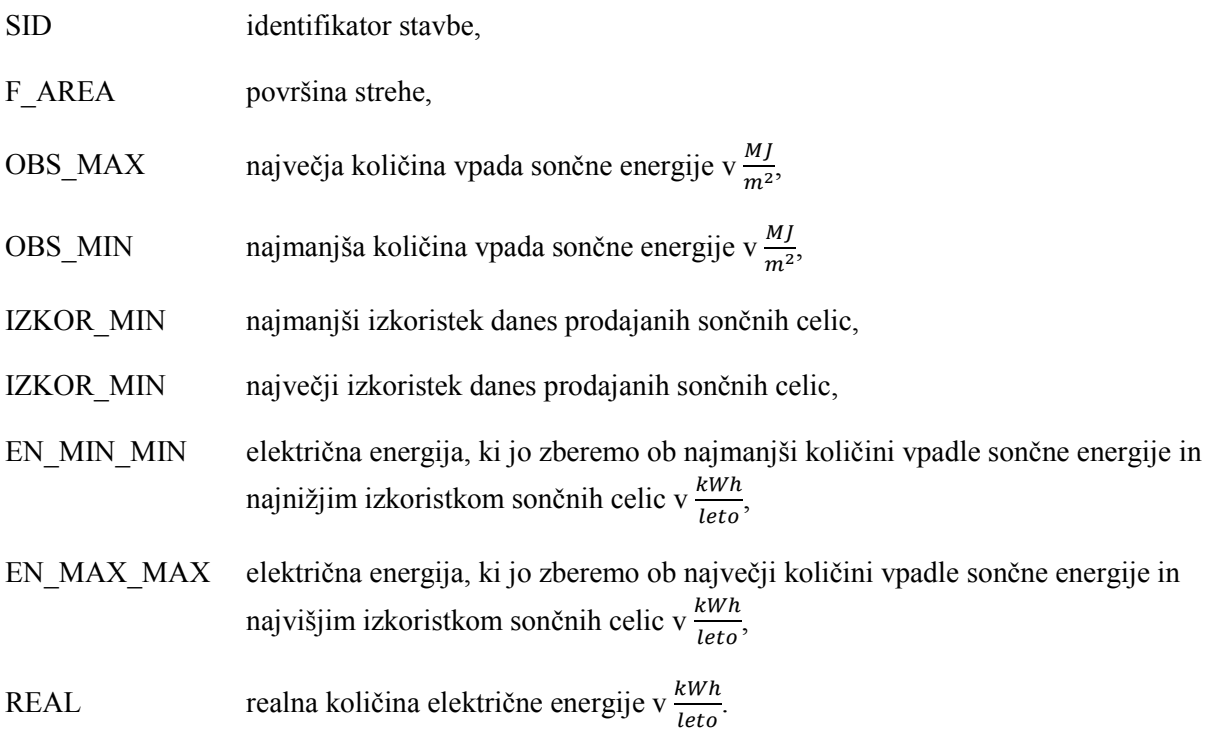

Internetna stran trenutno deluje na lokalnem strežniku http://guxx/Website/Obcina\_Celje
## 7 VREDNOTENJE REZULTATOV

Interaktivna spletna karta ponuja tisto, kar smo si v diplomski nalogi zadali. To je informativni izračun količine električne energije, ki bi jo lastnik nekega objekta lahko pridobil, če bi si na strehi objekta postavil malo sončno elektrarno. Na internetno stran je možno dodati kakršen koli podatek; npr.

- podatek o kakovosti in zastrupljenosti zemlje na vrtovih v neki občini,
- kvadratura zelenih površin na občana in oddaljenost zelenih površin do posameznih stanovanjskih naselji,
- itd.

Interaktivno spletno karto smo izdelali s programskim orodjem ArcIMS. Grafične elemente smo prikazali kot JPEG, interaktivnost pa smo omogočili z orodno vrstico napisano v jeziku Java. Za grafično podlogo strani smo uporabili barvni DOF5, ki omejuje uporabnike oz. določa hitrost aplikacije, a je hkrati prijazen do uporabnika, saj se lažje orientira. Ostali podatki so manjšega obsega in ne predstavljajo hitrostnih ovir.

Za poizvedbe smo vstavili iskalnik po naslovih objektov. Za uspešno poizvedbo mora uporabnik vpisati celoten naslov objekta. Torej ulica, hišno številko in naselje, v katerem se objekt nahaja. V nasprotnem primeru mu aplikacija ne vrne nobenega rezultata. Menimo, da to ne predstavlja večjega problema, saj bodo uporabniki v večji meri iskali le svoje objekte, naslove teh pa poznajo.

Podatek, ki na strani mogoče manjka je, količina ogljikovega dioksida, ki ga zaradi male sončne elektrarne »privarčujemo« ozračju. Le-ta je v aplikacijo še možno dodati.

# 8 PREDLOGI ZA NADALJNJE DELO

Tako bi sedaj bilo potrebno narediti aplikacije še za ostale občine Slovenije in s tem še zvišati ozaveščenost Slovencev za čistejše okolje in posredno zmanjšati emisije toplogrednih plinov v ozračje.

V spletno aplikacijo bi bilo potrebno dodati napotke uporabnikom, kako najceneje do sončne elektrarne, kakšno dokumentacijo potrebujejo, kakšne subvencije daje država za izgradnje sončnih elektrarn in kakšna je odkupna cena na tak način pridobljene električne energije.

# 9 ZAKLJUČEK

V diplomski nalogi smo izvedli spletno aplikacijo za ponazoritev urbane opreme občine, za primer občine Celje. V spletni aplikaciji je moč pridobiti podatke o količini električne energije, ki jo lahko proizvedemo s sončno elektrarno, ki jo postavimo na streho objekta.

Internet in storitve v njem se od njihovega začetka dalje razvijajo zelo hitro. Diplomska naloga opisuje enega od možnih načinov izdelave spletnih aplikacij za distribucijo geografskih podatkov na spletu.

Spletno aplikacijo smo izdelali v programski opremi ArcGIS in ArcIMS. V ArcGIS-u smo si pripravili podatke, v ArcIMS, pa smo vzpostavili strežnik, vanj naložili podatke in izdelali spletno stran.

Časovno najbolj zamuden postopek je bil postopek priprave podatkov. Ker aplikacija deluje preko spleta, smo morali poskrbeti za čim večjo pretočnost podatkov, kar pomeni, da smo skrbeli, da bo le teh čim manj. Tako smo vse odvečne podatke izbrisali, pustili pa samo, za delovanje aplikacij nujne podatke.

Večino podatkov smo pridobili z Geodetske uprave Republike Slovenije. To so bili grafični podatki občin Republike Slovenije, naselij v občini Celje, uličnih sistemov, hišnih številk stavb v občini Celje in primerna podloga za lažjo orientacijo na izrisu. To je DOF 5. Tam smo pridobili tudi podatke o vseh stavbah v občini Celje. Ti podatki so bili ključnega pomena, saj smo iz njih pridobili površino strehe posameznega objekta. Podatke o osvetljenosti površja Slovenije smo dobili od dr. Jožeta Rakovca.

Takšno aplikacijo bi lahko objavila vsaka občina v Sloveniji. S tem bi dvignili ozaveščenost ljudi, povečali delež zelene električne energije, zmanjšali emisije toplogrednih plinov in posredno poskrbeli za čistejše okolje zanamcem.

#### LITERATURA

Kastelec, D., Rakovec, J., Zakšek. K. 2007. Sončna energija v Sloveniji. Ljubljana. Založba  $ZRC:$  str. 1-25.

Lenardič, D. 2007. Zgodovina fotovoltaike. http://www.pvresources.com/si/zgodovina.php.

Li B. 1996. Strategies for developing network-oriented GIS software. *Proceedings of Geoinformatics'96*, via Internet, (URL): http://geobli.cst.cmich.edu/cpgis/geoim96/li-b.rtf. West Palm Beach, Florida.

Nakrst J. 2007. Spletne GIS storitve ArcIMS in baza geodetskih zbirk podatkov. Diplomska naloga. Ljubljana. Univerziteta v Ljubljani, Fakulteta za gradbeništvo in geodezijo. Oddelek za geodezijo, smer Prostorska informatika: str. 1-86.

NCSA 1998. National Center for Supercomputing Applications. Common Gateway Interface (URL): http://hoohoo.ncsa.illinois.edu/cgi/intro.html.

Otorepec R.. 2009. Donos in doba vračanja pri investiciji v sončno (fotovoltaično) elektrarno – na kaj morajo biti pazljivi investitorji? Energetik 75: str. 32, 33.

Preložnik, U. 1999. Turistični GIS Velenja in Šaleške doline na Internetu. Diplomska naloga. Ljubljana. Univerza v Ljubljani. Fakulteta za gradbeništvo in geodezijo. Oddelek za geodezijo

Šumrada, R. 2005. Tehnologija GIS. Ljubljana. Univerza v Ljubljani, Fakulteta za gradbeništvo in geodezijo.

W3C 1998: World Wide Web Consortium Home Page (URL): http://www.w3.org.

Zhong-Ren Peng, Ming-hsiang Tsou. 2003. Internet GIS distributed geographic information services for the internet and wireless networks. New Jersey, Wiley: str. 1-13.

### VIRI

GURS, 2008. Kataster stavb, digitalni podatki.

GURS, 2008. Digitalni ortofoto - DOF5, digitalni podatki.

GURS, RPE, 2008. Občine Republike Slovenije, digitalni podatki.

GURS, RPE, 2008. Naselje občine Celje, digitalni podatki.

GURS, 2008. Ulice naselji v občini Celje, digitalni podatki.

GURS, RPE, 2008. Hišne številke objektov katastra stavb v občini Celje, digitalni podatki.

Otorepec R., 2009. Seštevek letnega globalnega obseva južno usmerjenega fotovoltaičnega modula za območje Slovenije in sosednjih držav, digitalni podatki.